# Montage- und Serviceanleitung

**für die Fachkraft**

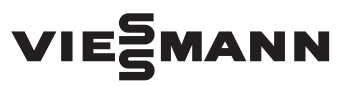

**Vitoair FS Typ 300E**

Wohnungslüftungs-System mit Wärme- und Feuchterückgewinnung für max. Luftvolumenstrom 300 m<sup>3</sup>/h

#### VITOAIR FS

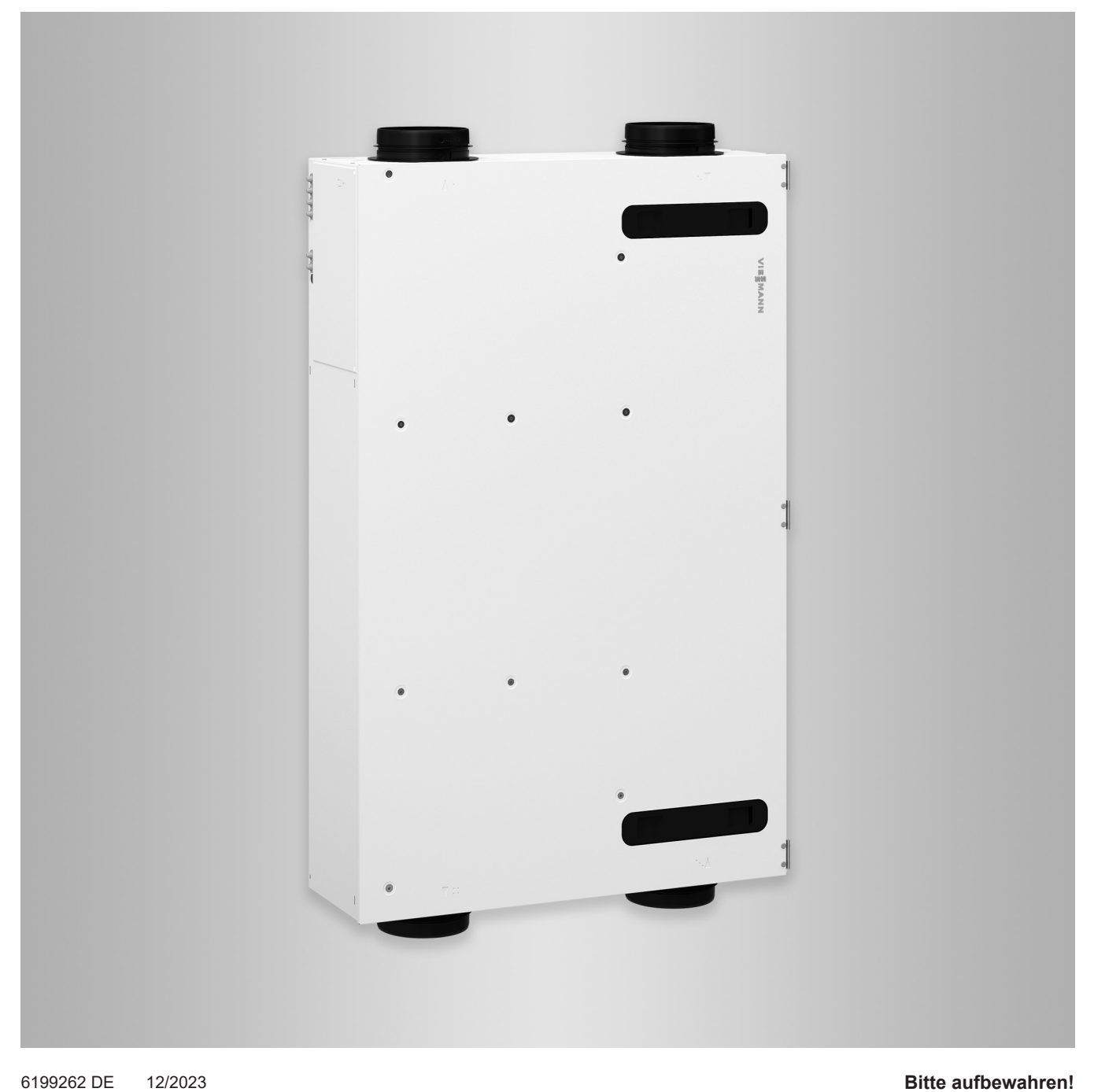

#### **Sicherheitshinweise**

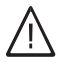

Bitte befolgen Sie diese Sicherheitshinweise genau, um Gefahren und Schäden für Menschen und Sachwerte auszuschließen.

#### **Erläuterung der Sicherheitshinweise**

#### **Gefahr** 八

Dieses Zeichen warnt vor Personenschäden.

#### ! **Achtung**

Dieses Zeichen warnt vor Sachund Umweltschäden.

#### **Zielgruppe**

Diese Anleitung richtet sich ausschließlich an autorisierte Fachkräfte.

*Hinweis*

*Angaben mit dem Wort Hinweis enthalten Zusatzinformationen.*

- Elektroarbeiten dürfen nur von Elektrofachkräften durchgeführt werden.
- Montage und Inbetriebnahme von Lüftungsgeräten und -systemen dürfen nur durch ausgebildete Lüftungsfachkräfte erfolgen.

#### **Zu beachtende Vorschriften**

- Nationale Installationsvorschriften
- Gesetzliche Vorschriften zur Unfallverhütung
- Gesetzliche Vorschriften zum Umweltschutz
- Berufsgenossenschaftliche Bestimmungen

■ Einschlägige Sicherheitsbestimmungen der DIN, EN und VDE **AT:** ÖNORM, EN und ÖVE **CH:** SEV, SUVA, SVTI, SWKI und VKF

#### **Arbeiten an der Anlage**

■ Anlage spannungsfrei schalten (z. B. Stecker herausziehen oder an der separaten Sicherung) und auf Spannungsfreiheit prüfen.

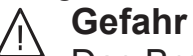

Das Berühren stromführender Bauteile kann zu schweren Verlet-

zungen führen. Einige Bauteile auf Leiterplatten führen nach Ausschalten der Netzspannung noch Spannung.

Vor dem Entfernen von Abdeckungen an den Geräten mindestens 4 min warten, bis sich die Spannung abgebaut hat.

■ Anlage gegen Wiedereinschalten sichern.

#### **Instandsetzungsarbeiten**

### **Achtung**

!

Durch elektrostatische Entladung können elektronische Baugruppen beschädigt werden.

Vor den Arbeiten geerdete Objekte, z. B. Heizungs- oder Wasserrohre berühren, um die statische Aufladung abzuleiten.

#### **Achtung**

!

Die Instandsetzung von Bauteilen mit sicherheitstechnischer Funktion gefährdet den sicheren Betrieb der Anlage.

Defekte Bauteile müssen durch Viessmann Originalteile ersetzt werden.

#### **Zusatzkomponenten, Ersatz- und Verschleißteile**

#### ! **Achtung**

Zusatzkomponenten, Ersatz- und Verschleißteile, die nicht mit der Anlage geprüft wurden, können die Funktion beeinträchtigen. Der Einbau nicht zugelassener Komponenten sowie nicht genehmigte Änderungen und Umbauten können die Sicherheit beeinträchtigen und die Gewährleistung einschränken. Bei Einbau und Austausch ausschließlich Viessmann Originalteile oder von Viessmann freigegebene Komponenten verwenden.

#### **Inhaltsverzeichnis**

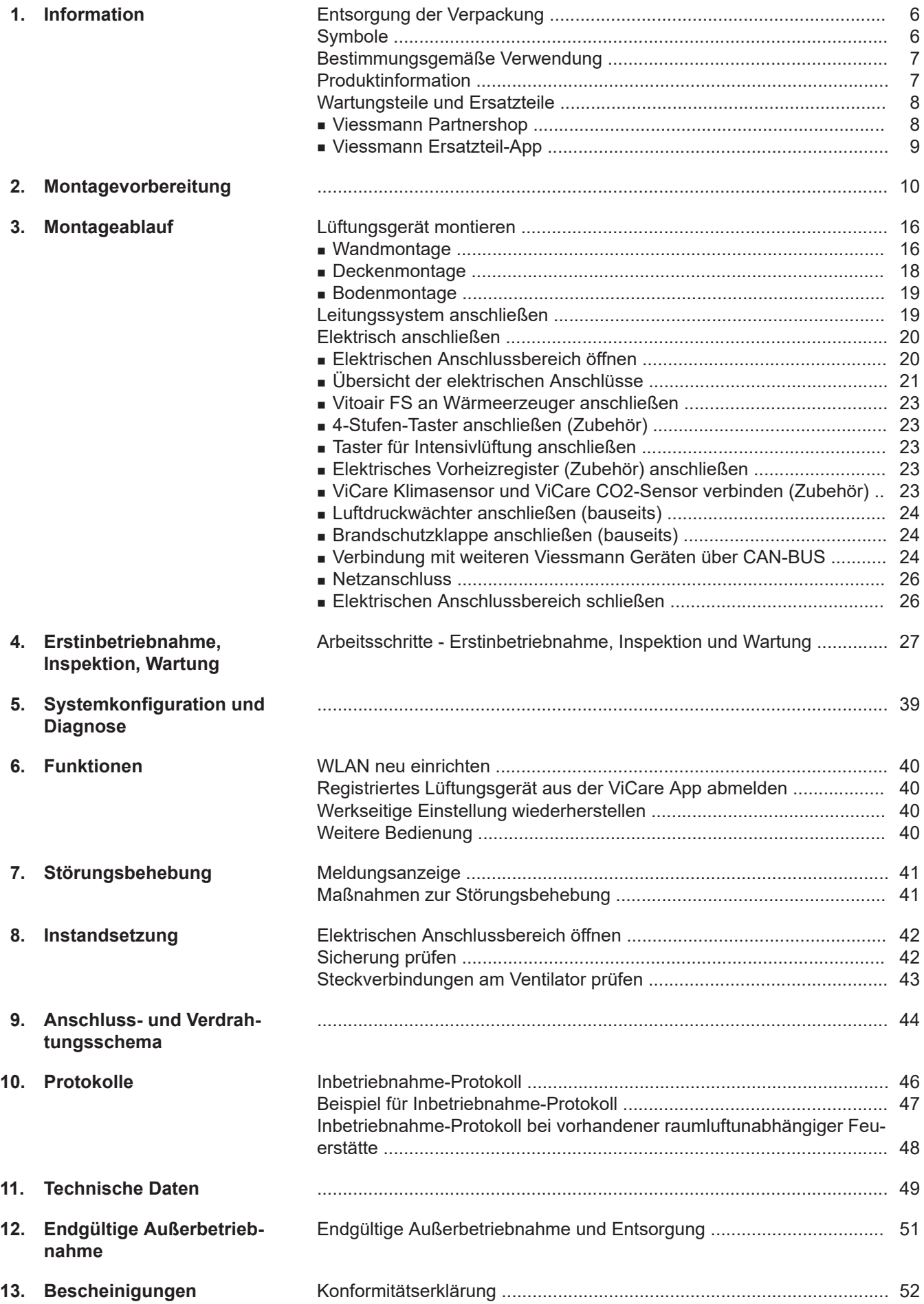

6199262 6199262

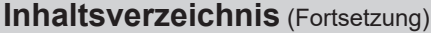

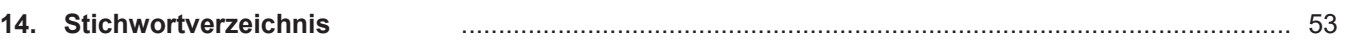

#### <span id="page-5-0"></span>**Entsorgung der Verpackung**

Verpackungsabfälle gemäß den gesetzlichen Festlegungen der Verwertung zuführen.

- **DE:** Nutzen Sie das von Viessmann organisierte Entsorgungssystem.
- **AT:** Nutzen Sie das gesetzliche Entsorgungssystem ARA (Altstoff Recycling Austria AG, Lizenznummer 5766).
- **CH:** Verpackungsabfälle werden vom Heizungs-/ Lüftungsfachbetrieb entsorgt.

#### **Symbole**

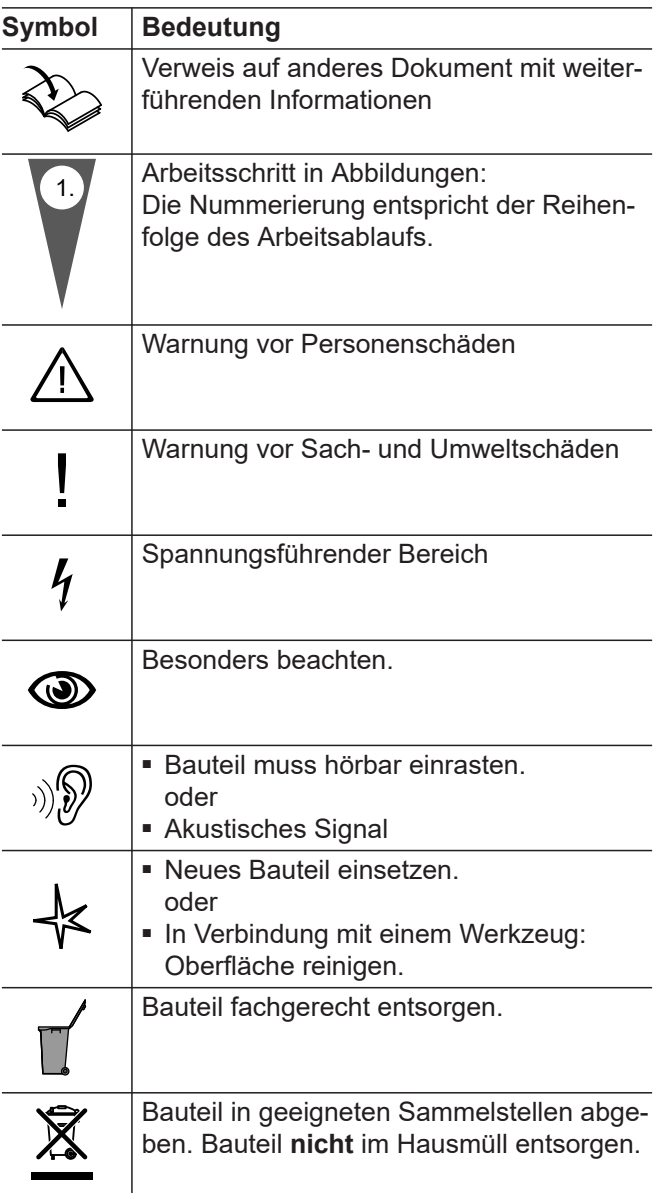

Die Arbeitsabläufe für die Erstinbetriebnahme, Inspektion und Wartung sind im Abschnitt "Erstinbetriebnahme, Inspektion und Wartung" zusammengefasst und folgendermaßen gekennzeichnet:

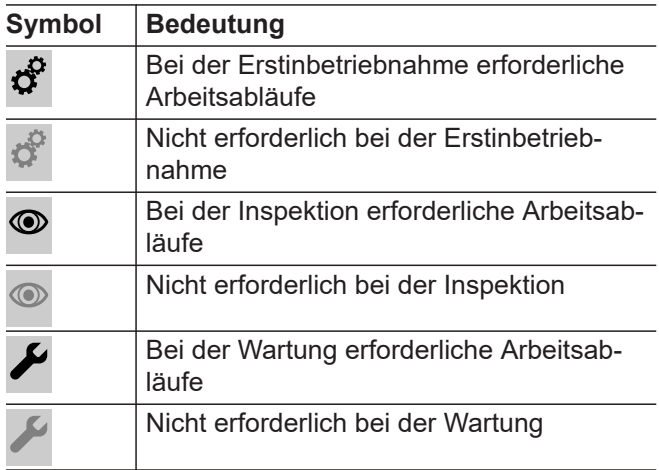

#### **Steuerungstypen für Wohnungslüftungs-Systeme nach ErP**

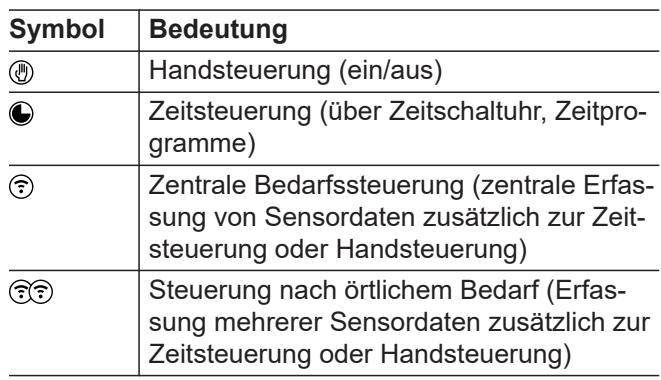

#### <span id="page-6-0"></span>**Symbole für die Anschlusskennzeichnung**

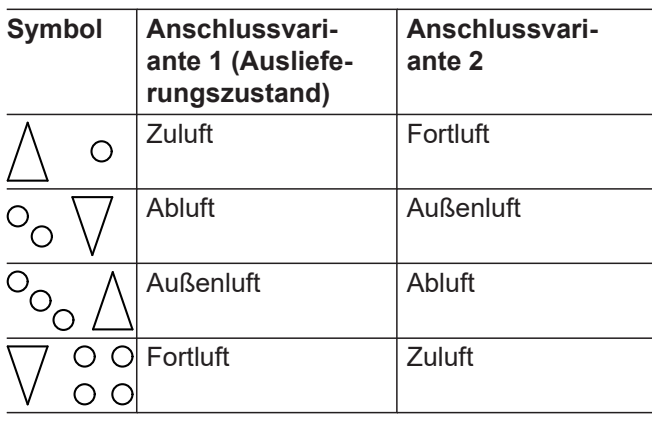

Nähere Informationen zu den Anschlussvarianten: Siehe Seite [13.](#page-12-0)

#### **Bestimmungsgemäße Verwendung**

Das Gerät darf bestimmungsgemäß nur in Lüftungssystemen gemäß DIN 1946-6 unter Berücksichtigung der zugehörigen Montage-, Service- und Bedienungsanleitungen installiert und betrieben werden. Es ist ausschließlich für die kontrollierte Wohnungslüftung vorgesehen.

Die bestimmungsgemäße Verwendung setzt voraus, dass eine ortsfeste Installation in Verbindung mit anlagenspezifisch zugelassenen Komponenten vorgenommen wurde.

Die gewerbliche oder industrielle Verwendung zu einem anderen Zweck als zur Wohnungslüftung gilt als nicht bestimmungsgemäß.

Darüber hinausgehende Verwendung ist vom Hersteller fallweise freizugeben.

Fehlgebrauch des Geräts bzw. unsachgemäße Bedienung (z. B. durch Öffnen des Geräts durch den Anlagenbetreiber) ist untersagt und führt zum Haftungsausschluss. Fehlgebrauch liegt auch vor, wenn Komponenten des Lüftungssystems in ihrer bestimmungsgemäßen Funktion verändert werden.

#### *Hinweis*

*Das Gerät ist ausschließlich für den häuslichen Gebrauch vorgesehen, d. h. auch nicht eingewiesene Personen können das Gerät sicher bedienen.*

#### **Produktinformation**

Das Lüftungsgerät Vitoair FSI wird zur Be- und Entlüftung von Wohngebäuden verwendet. Vitoair FSI besitzt eine integrierte Wärme- und Feuchterückgewin-

nung. Um den Betrieb bei niedrigen Außenlufttemperaturen zu gewährleisten, kann zusätzlich ein Vorheizregister (Zubehör) eingesetzt werden.

Das Lüftungsgerät kann in 2 verschiedenen Anschlussvarianten montiert werden. Die Anschlussvarianten unterscheiden sich durch die Anordnung der Luftanschluss-Stutzen. Bei Inbetriebnahme mit

ViGuide wird die gewählte Anschlussvariante angegeben.

Das Lüftungsgerät kann wahlweise an der Wand, an der Decke oder auf dem Boden montiert werden.

#### **Bediengeräte und Apps**

Die Bedienung des Lüftungsgeräts kann über folgende Geräte und Apps erfolgen:

- ViCare App Zur Bedienung des Lüftungsgeräts
- 4-Stufen-Taster (Zubehör) Zur Einstellung der Lüftungsstufen
- Funk-Fernbedienung Vitotrol 300-E: Zur Bedienung des Lüftungsgeräts
- ViGuide Zur Inbetriebnahme, Parametereinstellung, Diagnose und Störungsbehebung

#### <span id="page-7-0"></span>**Produktinformation** (Fortsetzung)

#### **Funktion**

Angesaugte frische Außenluft wird beim Eintritt in das Lüftungsgerät zunächst durch einen Filter geführt. Anschließend wird die Außenluft im Enthalpiewärmetauscher durch die Energie der Abluft vorgewärmt, ohne das sich beide Luftströme vermischen können. Um ein Austrocknen der Raumluft zu vermeiden, wird ein Teil der Luftfeuchte auf die den Räumen zugeführte Luft übertragen. Die gereinigte und vorgewärmte Außenluft wird dann über das Leitungssystem den Räumen als Zuluft zugeführt.

Die Abluft wird über das Leitungssystem aus den feuchte- und geruchsbelasteten Räumen (Küche, Bad, WC) abgesaugt und zum Lüftungsgerät transportiert. Dort reinigt ein Filter die Abluft zum Schutz des Enthalpiewärmetauschers. Am Wärmetauscher wärmt die Abluft die kühlere Außenluft nach dem Gegenstromprinzip vor, bevor diese Luft über die Fortluftleitung aus dem Gebäude geführt wird.

Abhängig von den Temperaturen innerhalb und außerhalb des Gebäudes wird die Wärme- und Feuchterückgewinnung automatisch aus- und wieder eingeschaltet. Hierfür schließt und öffnet sich der Bypass. Bei ausgeschalteter Wärmerückgewinnung strömt die Außenluft direkt in die Räume, sodass die Räume mit kühler Zuluft versorgt werden können (z. B. in kühlen Sommernächten).

Die Konstant-Volumenstromregelung gewährleistet einen Lüftungsbetrieb mit gleichbleibendem Luftaustausch. Falls ein Vorheizregister (Zubehör) verbaut ist, wird ein ausbalancierter Betrieb auch bei Außentemperaturen bis ca. –20 °C möglich.

Um Feuchteschäden am Lüftungsgerät und im Gebäude zu vermeiden, muss das Lüftungsgerät durchgängig in Betrieb sein.

An der ViCare App oder der Funk-Fernbedienung Vitotrol 300-E können Zeitprogramme und Betriebsprogramme eingestellt werden, mit denen sich das Wohnungslüftungs-System an die individuellen Bedürfnisse anpassen lässt. Bei Verwendung von ViCare CO2- und Klimasensoren (Zubehör) kann der Luftvolumenstrom in Abhängigkeit der CO2-Konzentration oder der Luftfeuchte im Raum bedarfsgerecht geregelt werden (sensorbasierter Automatikmodus).

Das Lüftungsgerät verfügt über eine Überwachung der eingebauten Außenluft- und Abluftfilter. Erforderliche Filterwechsel werden an den jeweiligen Bediengeräten und in der ViCare App angezeigt.

#### **Einsatz im Passivhaus**

Vitoair FS entspricht den Anforderungen für den Einsatz im Passivhaus.

#### **Wartungsteile und Ersatzteile**

Wartungsteile und Ersatzteile können Sie direkt online identifizieren und bestellen.

#### **Viessmann Partnershop**

Login: **<https://shop.viessmann.com/>**

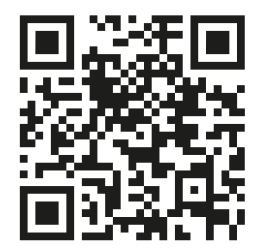

#### <span id="page-8-0"></span>**Wartungsteile und Ersatzteile** (Fortsetzung)

#### **Viessmann Ersatzteil-App**

**[www.viessmann.com/etapp](http://www.viessmann.com/etapp)**

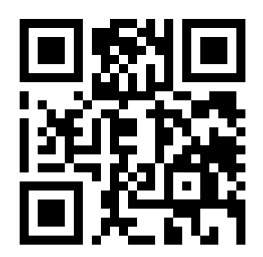

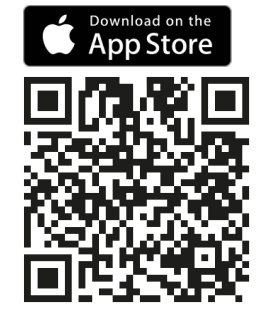

#### <span id="page-9-0"></span>**Montagevorbereitung**

#### **Anforderungen an den Montageort**

Lüftungsgerät vorzugsweise innerhalb der luftdichten und wärmegedämmten Gebäudehülle montieren.

#### **Achtung**

- Ungünstiges Raumklima kann zu Funktionsstörungen und Geräteschäden führen.
	- Der Aufstellraum muss trocken und frostsicher sein.
	- Umgebungstemperaturen von 3 °C bis 40 °C gewährleisten.

#### Aufstellung:

**|** 

- In der Nähe des Wärmeerzeugers
- Vitoair FS kann an der Decke, an der Wand oder auf dem Boden montiert werden.
- Möglichst kurze Leitungsführung zu den Abluft- und Zuluftbereichen einhalten. Falls erforderlich, Länge der Schalldämpfer berücksichtigen.
- Falls Zuluft- und Abluftleitungen durch unbeheizte Bereiche des Gebäudes verlaufen, müssen diese Leitungen gemäß DIN 1946-6 wärmegedämmt werden (nicht erforderlich bei EPP-Rohren oder EPP-Bögen).
- Für den elektrischen Anschluss ist eine separat abgesicherte Schuko-Steckdose erforderlich.
- Das Lüftungsgerät muss für Wartungsarbeiten zugänglich sein.

#### **Mögliche Montageorte:**

- Wohnraum
- Separater Technikraum, Abstellraum oder Hauswirtschaftsraum
- Kellerraum
- Flur
- Frostsicherer Raum im Dachboden
- Bad, hier Schutzbereiche beachten.

#### **Betriebssicherheit und Systemvoraussetzungen WLAN**

Systemvoraussetzung WLAN-Router

- WLAN-Router mit aktiviertem WLAN: Der WLAN-Router muss durch ein ausreichend sicheres WPA2-Passwort geschützt sein. Der WLAN-Router muss immer das aktuellste Firmware-Update enthalten. Keine unverschlüsselten Verbindungen des Lüftungsgeräts zum WLAN-Router verwenden.
- Internetanschluss mit hoher Verfügbarkeit

■ Dynamische IP-Adressierung (DHCP, Auslieferungszustand) im Netzwerk (WLAN):

**Vor** Inbetriebnahme bauseits durch IT-Fachkraft prüfen lassen. Ggf. einrichten.

■ Routing- und Sicherheitsparameter im IP-Netzwerk (LAN) festlegen.

Für direkte ausgehende Verbindungen folgende Ports freigeben:

- Port 80
- Port 123
- Port 443
- Port 8883

**Vor** Inbetriebnahme bauseits durch IT-Fachkraft prüfen lassen. Freigaben ggf. einrichten.

#### **Reichweite Funksignal WLAN-Verbindung**

Die Reichweite von Funksignalen kann durch Wände, Decken und Einrichtungsgegenstände reduziert werden. Die Stärke des Funksignals verringert sich, der Empfang kann durch folgende Gegebenheiten gestört werden.

- Funksignale werden auf dem Weg vom Sender zum Empfänger **gedämpft**, z. B. durch Luft und beim Durchdringen von Wänden.
- Funksignale werden durch metallische Teile **reflektiert**, z. B. Armierungen in Wänden, Metallfolien von Wärmedämmungen und metallbedampftes Wärmeschutzglas.
- Funksignale werden **abgeschottet** durch Versorgungsblöcke und Aufzugsschächte.
- Funksignale werden durch Geräte **gestört**, die ebenfalls mit hochfrequenten Signalen arbeiten. Abstand zu diesen Geräten **min. 2 m**:
	- Computer
	- Audio- und Videoanlagen
	- Geräte mit aktiver WLAN-Verbindung
	- Elektronische Trafos
	- Vorschaltgeräte

Um eine gute WLAN-Verbindung sicherzustellen, den Abstand zwischen Lüftungsgerät und WLAN-Router so gering wie möglich wählen. Die Signalstärke kann an der Bedieneinheit angezeigt werden: Siehe Bedienungsanleitung.

#### *Hinweis*

*Das WLAN-Signal kann durch handelsübliche WLAN-Repeater verstärkt werden.*

#### **Durchdringungswinkel**

Das senkrechte Auftreffen der Funksignale auf Wände wirkt sich positiv auf die Empfangsqualität aus. Je nach Durchdringungswinkel verändert sich die effektive Wandstärke und somit die Dämpfung der elektromagnetischen Wellen.

#### <span id="page-10-0"></span>**Flacher (ungünstiger) Durchdringungswinkel**

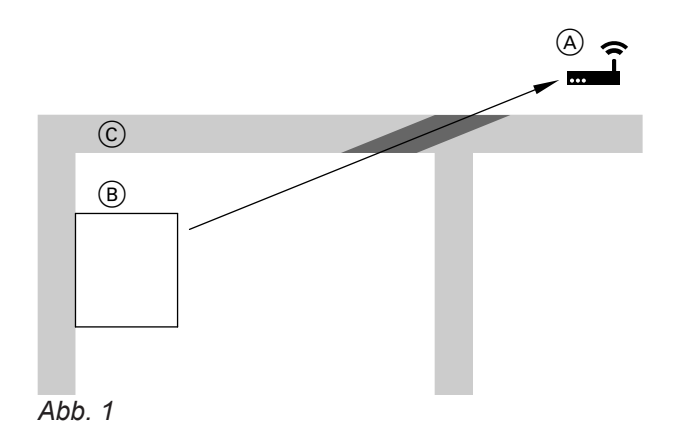

- (A) WLAN-Router
- B Lüftungsgerät
- C Wand

#### **Optimaler Durchdringungswinkel**

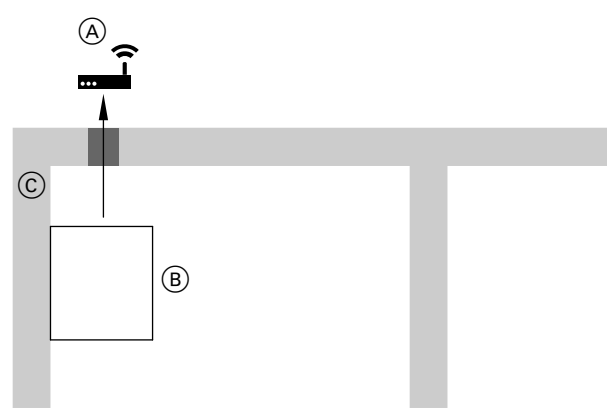

- *Abb. 2*
- (A) WLAN-Router

**Gefahr**

- B Lüftungsgerät
- C Wand

#### **Raumluftabhängige Feuerstätte**

Der gleichzeitige Betrieb einer raumluftabhängigen Feuerstätte und Vitoair im selben Verbrennungsluftverbund führt zu einem gefährlichen Unterdruck im Raum, z. B. offener Kamin. Durch den Unterdruck können Abgase in den Raum zurückströmen.

Zur Vermeidung von Gesundheitsschäden folgende Hinweise beachten:

- Vitoair **nicht** gemeinsam mit einer raumluft**ab**hängigen Feuerstätte betreiben (z. B. offener Kamin).
- Feuerstätten nur raumluft**unab**hängig mit separater Verbrennungsluftzufuhr betreiben. Wir empfehlen Feuerstätten, die über eine bauaufsichtliche Zulassung als raumluft**unab**hängige Feuerstätte des Deutschen Instituts für Bautechnik DIBt verfügen.
- Türen zu Heizräumen, die nicht im Verbrennungsluftverbund mit dem Wohnbereich stehen, dicht und geschlossen halten.

#### *Hinweise zum Betrieb des Vitoair in Verbindung mit einer raumluftabhängigen Feuerstätte*

- Wir empfehlen, in Abstimmung mit dem Bezirks*schornsteinfeger bauseits einen Luftdruckwächter zu installieren. Der Luftdruckwächter schaltet bei Unterdruck im Raum je nach Anschlussvariante die beiden Ventilatoren oder das Lüftungsgerät aus: Siehe Kapitel "Luftdruckwächter (bauseits) anschließen".*
- *■ Die Genehmigung durch den Bezirksschornsteinfeger ist erforderlich.*

#### **Frostschutz**

Der Frostschutz des Enthalpiewärmetauschers ist durch eine Reduktion des Volumenstroms sichergestellt. Zusätzlich kann ein elektrisches Vorheizregister (Zubehör) in der Außenluftleitung eingesetzt werden. Alternativ kann die Außenluft über einen Erdwärmetauscher (bauseits) in die Außenluftleitung geführt werden.

#### **Dunstabzugshaube, Abluft-Wäschetrockner, zentrale Staubsauganlagen und Vitoair**

#### ! **Achtung**

Der gleichzeitige Betrieb einer Dunstabzugshaube, eines Abluft-Wäschetrockners oder einer zentralen Staubsauganlage und des Lüftungsgeräts im selben Luftverbund führt zu einem Unterdruck im Raum.

Dunstabzugshaube, Abluft-Wäschetrockner und zentrale Staubsauganlage **nicht** in das Leitungssystem des Lüftungsgeräts einbinden.

Dunstabzugshaube in der Küche als **Umluft-Dunstabzugshaube** ausführen, da energetisch günstiger.

Vorhandene **Abluft-Dunstabzugshauben** aus folgenden Gründen nicht an die Abluftleitung des Wohnungslüftungs-Systems anschließen:

- Hygiene, Verschmutzung: Ablagerung von Fett im Abluftsystem
- Geräuschbildung an den Zuluftventilen: Abluft-Dunstabzugshauben haben einen wesentlich größeren Luftvolumenstrom (> 300 m<sup>3</sup>/h) als das Lüftungsgerät. Durch den erzeugten Unterdruck entsteht ein Kurzschluss im System, da die Differenzluftmenge über das Leitungssystem Lüftung nachströmen muss.

#### <span id="page-11-0"></span>**Montagevorbereitung** (Fortsetzung)

Abluft-Dunstabzugshauben über ein koaxiales Fortluftsystem anschließen, über das auch die Differenzluftmenge nachströmen kann.

Bei Abluft-Dunstabzugshauben in Verbindung mit raumluftabhängigen Feuerstätten eine Verriegelung der Abzugshaube vorsehen: Siehe Kapitel "Raumluftabhängige Feuerstätte".

#### **Anschlüsse und Abmessungen**

#### **Anschlüsse und Abmessungen Vitoair FS**

 $O_{\bigcirc}$ C  $\cdot \nabla$  $\overline{\mathsf{F}}$ П 1252 1357  $\overline{\left( \: \mathbf{E}\right) }$  $\nabla$ :  $\rightsquigarrow$  $\circ$ O  $\sim_{\text{o}}$  $\circ$   $\circ$ 

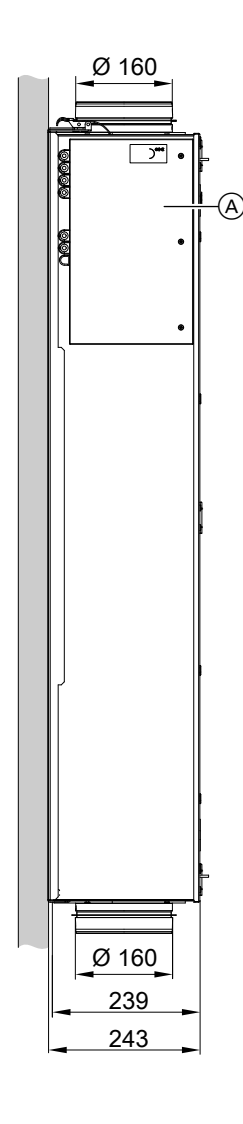

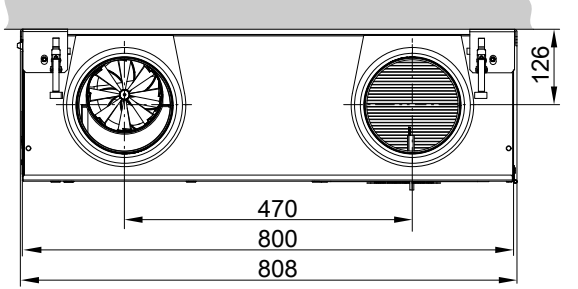

*Abb. 3*

#### *Hinweis*

*Alle Montage- und Servicearbeiten in dieser Anleitung werden nur beispielhaft für eine Anschlussvariante gezeigt.*

A Abdeckung elektrischer Anschlussbereich

#### <span id="page-12-0"></span>**Montagevorbereitung** (Fortsetzung)

#### **Parametrierbare Anschlussvarianten**

Die Anschlussvariante wird während der Inbetriebnahme in der ViGuide App eingestellt.

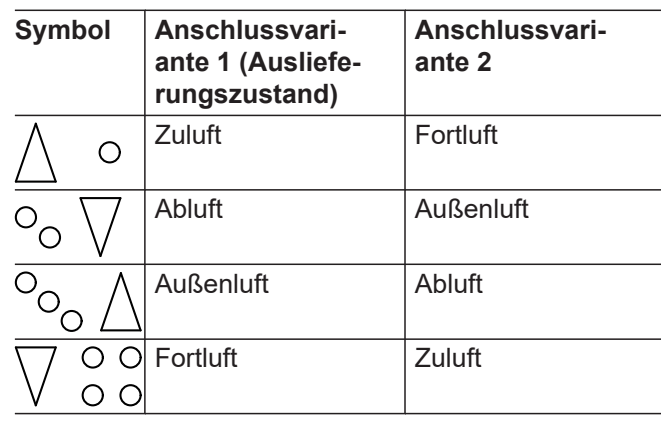

Der dreieckige Pfeil symbolisiert die Luftrichtung.

#### **Mindestabstände**

Montagevarianten:

- Wandhängend
- Unter der Decke
- In einer abgehängten Decke
- Auf dem Boden

In der folgenden Abb. ist der Wandabstand ≥ 300 mm auf beiden Seiten eingezeichnet. Der Wandabstand ist aber nur auf der Seite mit dem elektrischen Anschlussbereich erforderlich.

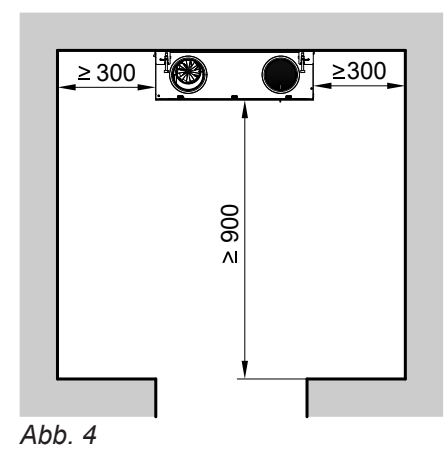

#### <span id="page-13-0"></span>**Montagevorbereitung** (Fortsetzung)

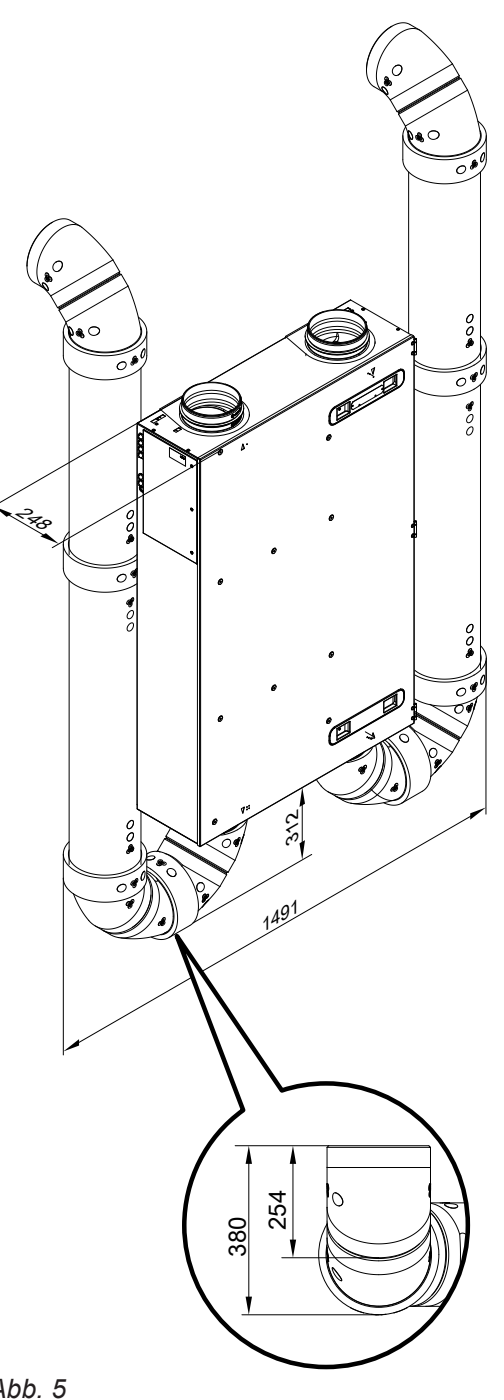

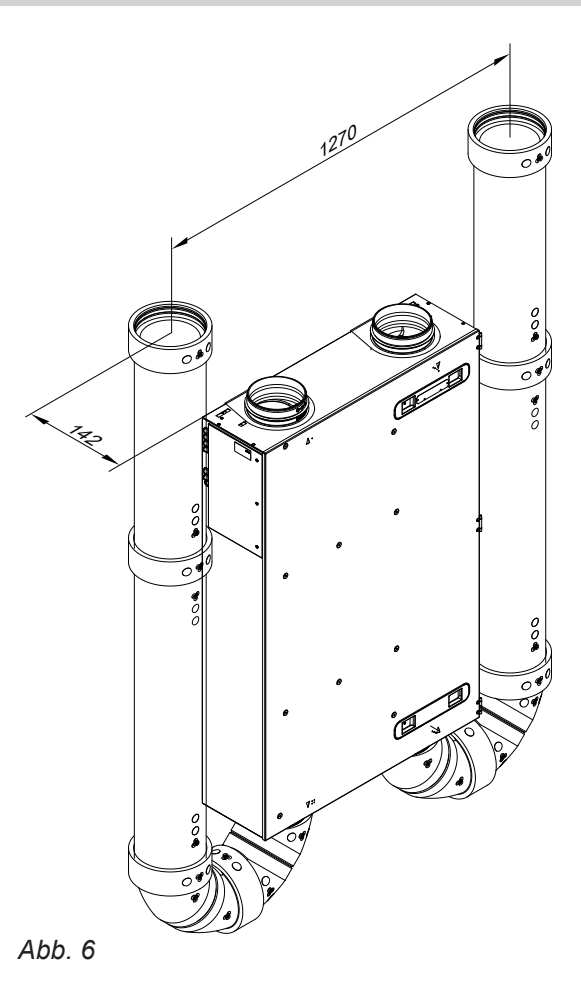

#### *Hinweis*

*Bei Wandmontage muss der Abstand Unterkante Lüftungsgerät zum Boden min. 380 mm betragen.*

Bei der Montage die Längen der elektrischen Anschlussleitungen berücksichtigen:

- Länge der Netzanschlussleitung: 2,5 m
- BUS-Verbindungsleitung (Zubehör) anhand des Abstands zur Wärmepumpe in der entsprechenden Länge verwenden.

*Abb. 5*

#### **Schutz des Wohnungslüftungs-Systems**

#### ! **Achtung**

In das Lüftungsgerät und das Leitungssystem eindringender Staub kann zu Funktionsstörungen des Wohnungslüftungs-Systems führen.

Während Bauarbeiten im Gebäude das Eindringen von Staub durch folgende Maßnahmen vermeiden:

- Zuluft- und Abluftöffnungen nach Montage verschließen, z. B. mit selbstklebender Folie.
- Lüftungsgerät erst einschalten, nachdem alle übrigen Bauarbeiten im Gebäude abgeschlossen sind.

#### <span id="page-15-0"></span>**Lüftungsgerät montieren**

Lüftungsgerät waagerecht ausrichten.

#### **Wandmontage**

**Montagevariante 1 mit elektrischem Anschlussbereich links**

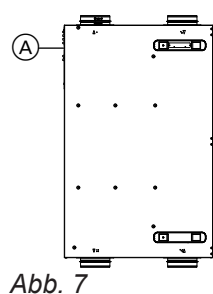

A Elektrischer Anschlussbereich

**Montagevariante 2 mit elektrischem Anschlussbereich rechts**

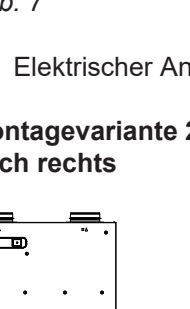

# 'nπ

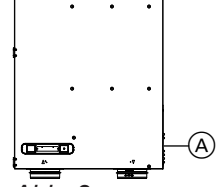

*Abb. 8*

A Elektrischer Anschlussbereich

#### **Montagevariante 3 mit elektrischem Anschlussbereich unten**

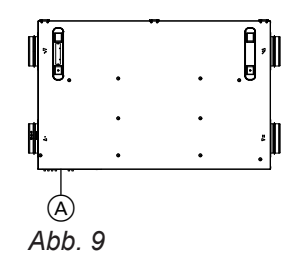

A Elektrischer Anschlussbereich

Die folgenden Montageschritte sind beispielhaft für die Montagevariante 2 (elektrischer Anschlussbereich rechts) gezeigt. Die Montageschritte für die Montagevarianten 1 und 3 sind identisch.

#### **Lüftungsgerät montieren** (Fortsetzung)

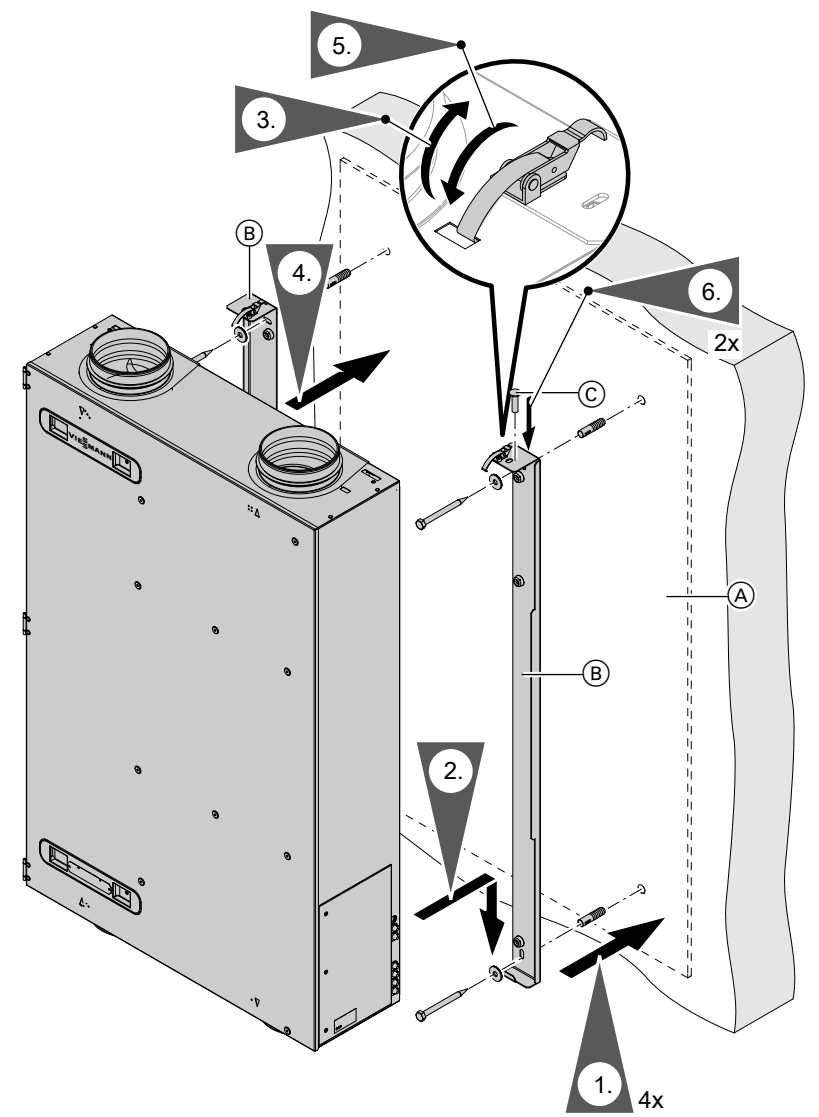

*Abb. 10 Beispiel: Montagevariante 2 mit elektrischem Anschlussbereich rechts*

- A Bohrschablone
- $\overline{\circledB}$  Montageschienen
- $\textcircled{c}$  Schrauben (beiliegend)

#### <span id="page-17-0"></span>**Lüftungsgerät montieren** (Fortsetzung)

#### **Deckenmontage**

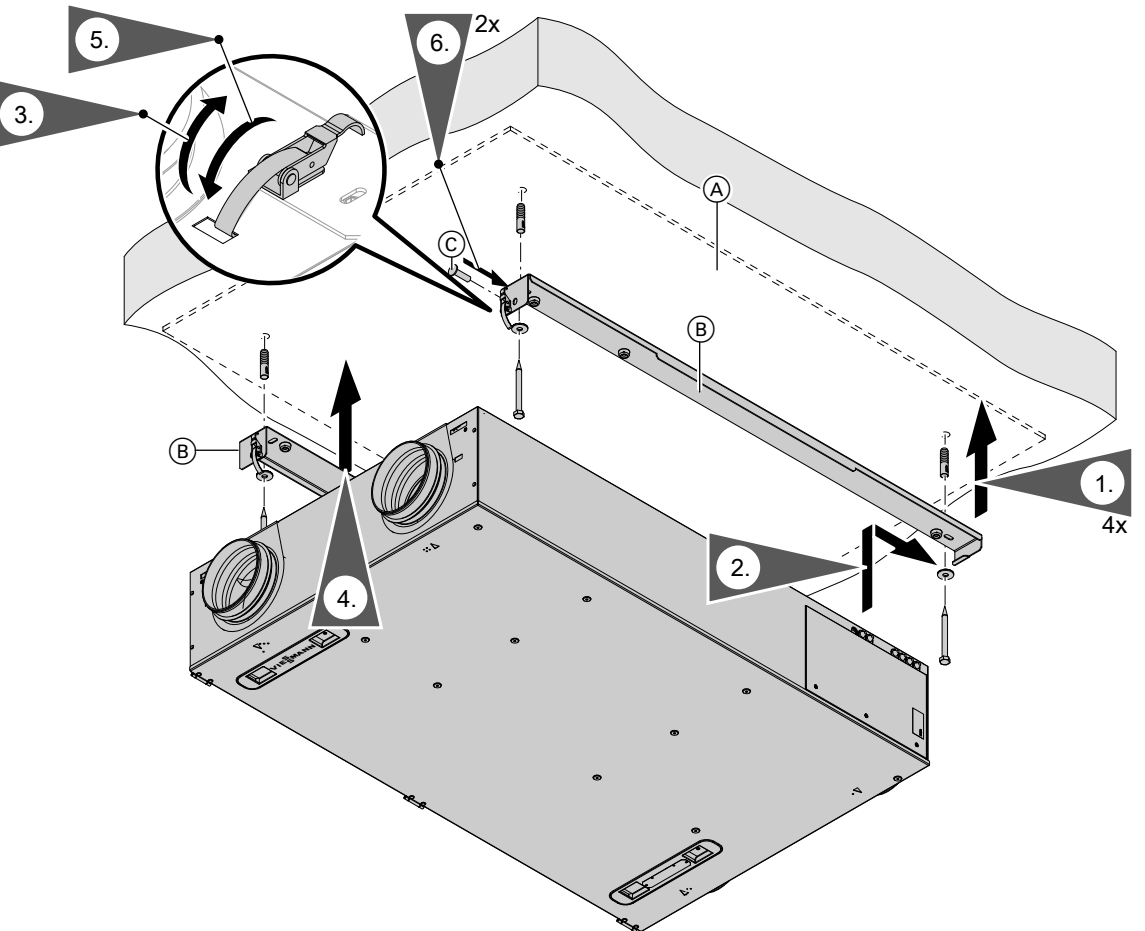

*Abb. 11*

- A Bohrschablone
- B Montageschienen
- C Schrauben (beiliegend)

#### <span id="page-18-0"></span>**Lüftungsgerät montieren** (Fortsetzung)

#### **Bodenmontage**

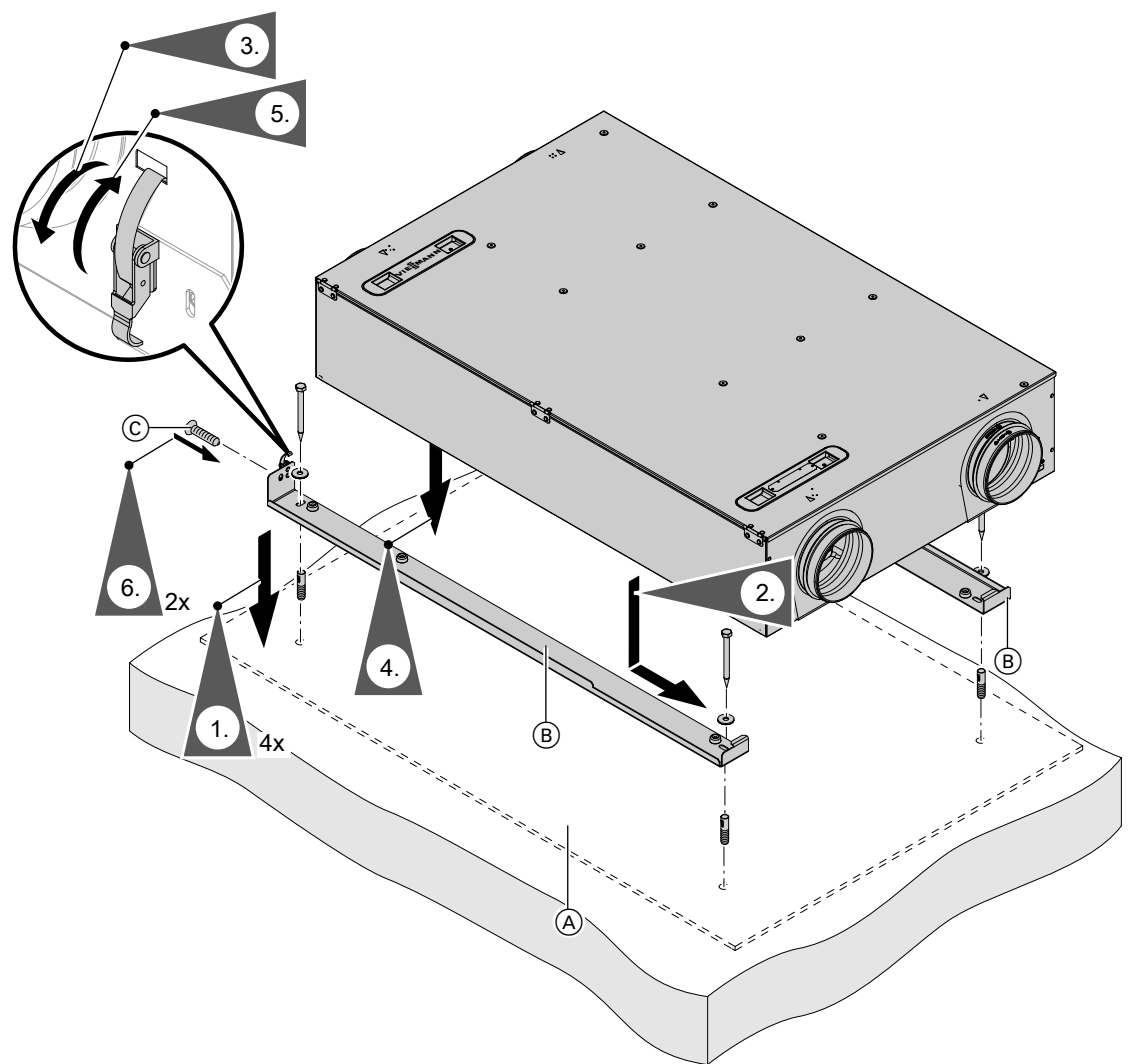

*Abb. 12*

- A Bohrschablone
- B Montageschienen
- $\overline{\odot}$  Schrauben (beiliegend)

#### **Leitungssystem anschließen**

EPP-Rohre auf die jeweiligen Anschluss-Stutzen des Lüftungsgeräts schieben (ggf. bauseits Rückschlagklappe einsetzen).

Die Anschluss-Stutzen müssen vollständig vom EPP-Rohr umschlossen werden, damit an den Anschluss-Stutzen kein Kondenswasser entsteht. Lückenlose Dämmung sicherstellen.

#### <span id="page-19-0"></span>**Leitungssystem anschließen** (Fortsetzung)

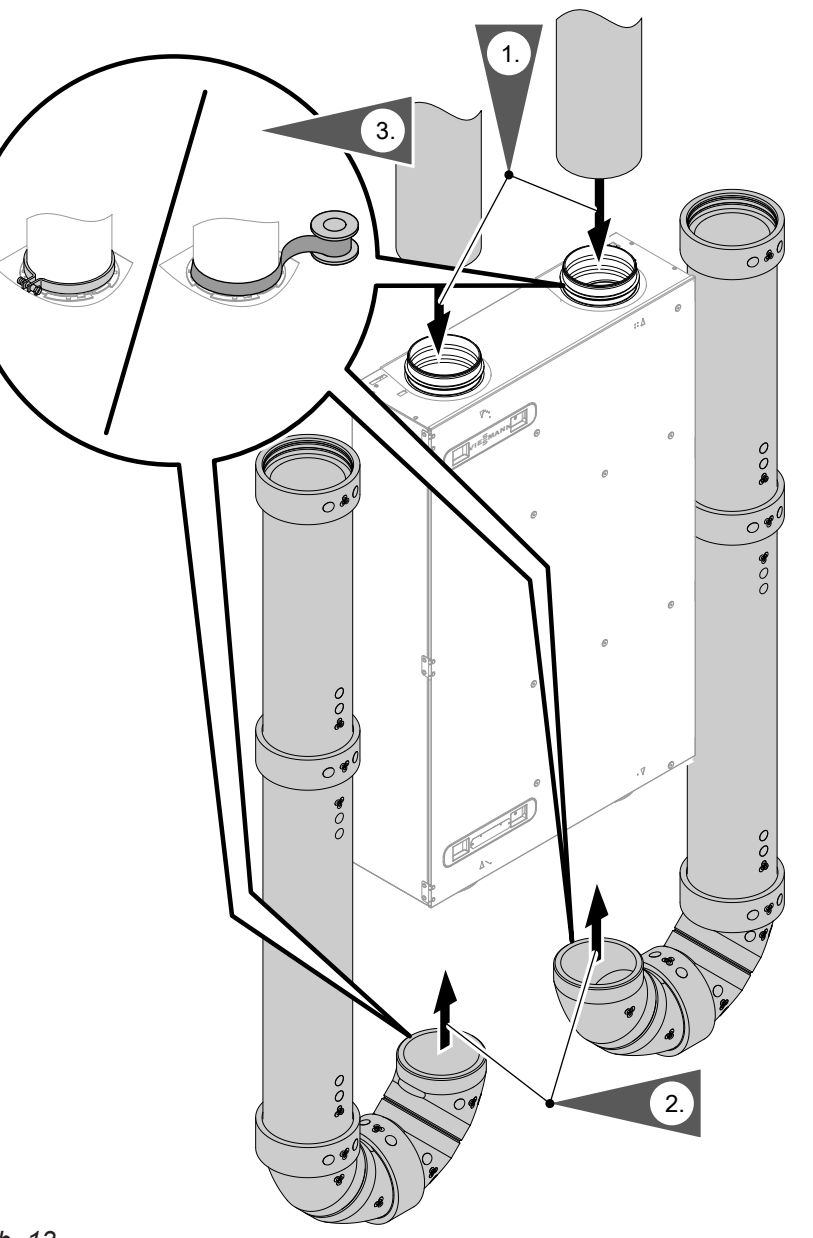

**Montage**

#### *Abb. 13*

#### *Hinweis*

*Anschlussrohre luftdicht montieren. Je nach Rohrtyp mit Schelle oder mit Kaltschrumpfband befestigen. Untere Leitungsbögen verkleben.*

#### **Verlegung der Außen- und Fortluftleitungen**

Montage- und Serviceanleitung "Luftverteilsysteme"

# **Elektrisch anschließen**

#### **Elektrischen Anschlussbereich öffnen**

Das Gerät wird steckerfertig ausgeliefert. Den elektrischen Anschlussbereich nur öffnen, falls Zubehör angeschlossen wird, z. B. elektrisches Vorheizregister oder 4-Stufen-Taster.

#### **Achtung**

!

Falls Wasser in die Außenwand des Gebäudes eindringt, können Bauschäden entstehen. Für die Außenwanddurchführung bauseits witterungsbeständige Abdichtung zwischen Kernloch und Wandhülse herstellen.

<span id="page-20-0"></span>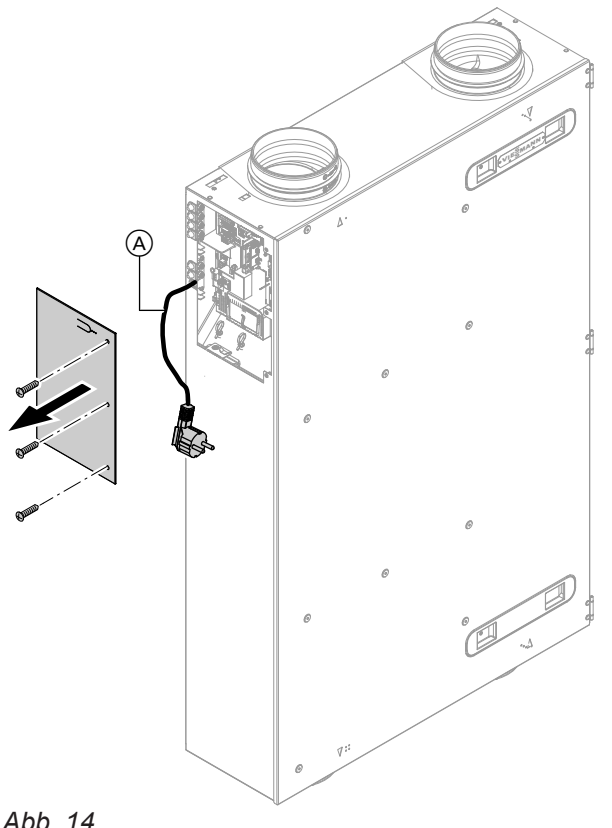

#### *Abb. 14*

A Netzanschlussleitung

#### **Übersicht der elektrischen Anschlüsse**

#### **Gefahr**

Unsachgemäß ausgeführte Elektroinstallationen können zu Verletzungen durch elektrischen Strom und zu Geräteschäden führen. Netzanschluss und Schutzmaßnahmen (z. B. FI-Schalter) gemäß VDE-Vorschriften ausführen, wie z. B. VDE 0100-410.

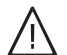

/l,

#### **Gefahr**

Unsachgemäß ausgeführte Verdrahtungen können zu gefährlichen Verletzungen durch elektrischen Strom und zu Geräteschäden führen.

- Kleinspannungsleitungen < 42 V und Leitungen > 42 V/230 V~ getrennt voneinander verlegen.
- Leitungen direkt vor den Anschlussklemmen möglichst kurz abmanteln und dicht an den zugehörigen Klemmen bündeln.
- Leitungen mit Kabelbindern sichern.

#### **Achtung**

!

Die Verwendung einer bauseitigen Netzanschlussleitung kann zu Schäden am Gerät führen.

Nur die werkseitig angeschlossene Netzanschlussleitung verwenden.

Falls die Netzanschlussleitung dieses Geräts beschädigt ist, muss die Netzanschlussleitung ausgetauscht werden. Die Netzanschlussleitung darf nur durch eine Elektrofachkraft oder vom Technischen Dienst von Viessmann ausgetauscht werden.

<span id="page-21-0"></span>Elektrische Anschlüsse am Elektronikmodul VCU

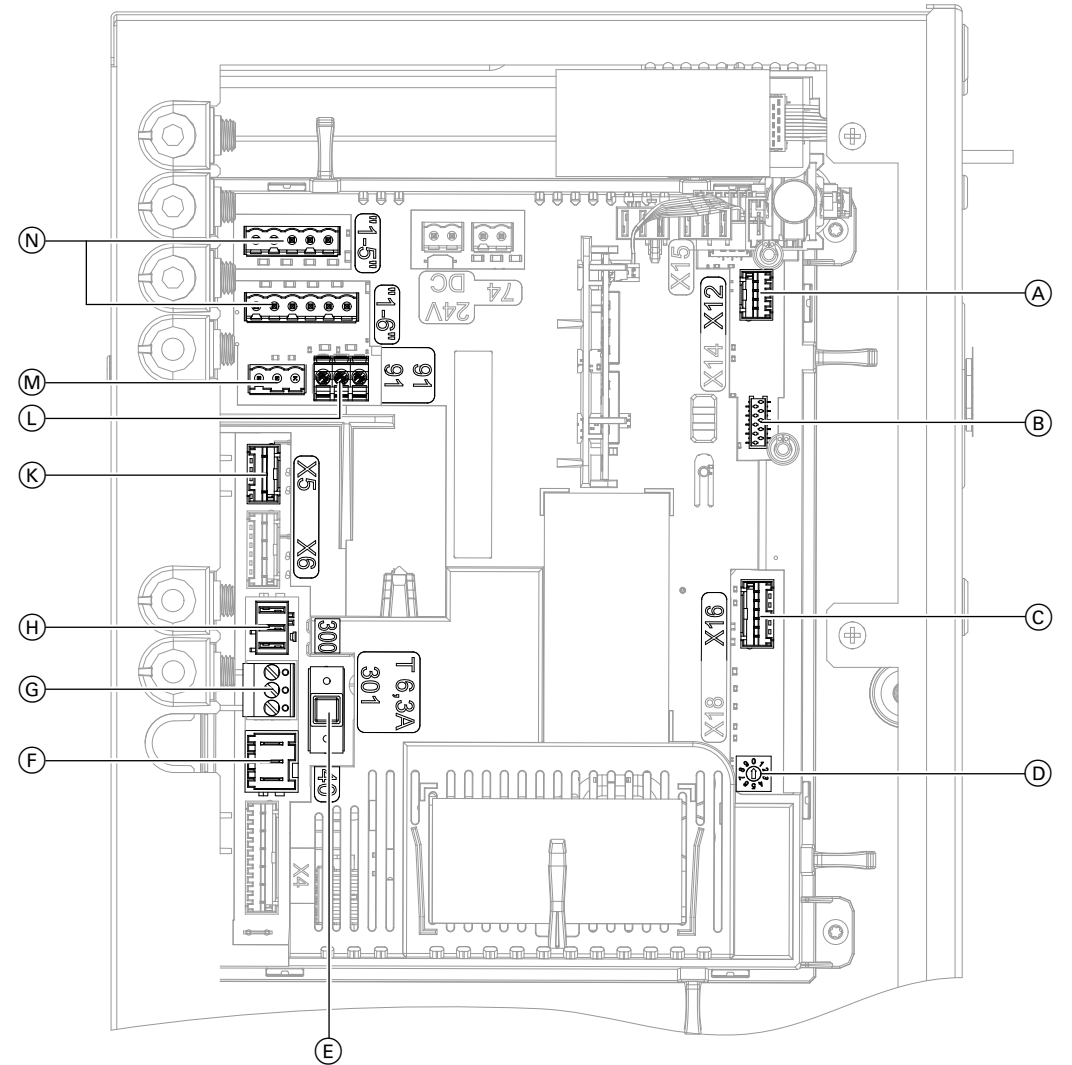

#### *Abb. 15*

- A Ansteuerung elektrisches Vorheizregister (Zubehör)
- B Bedieneinheit (Taster und LEDs)
- C Modbus-Anschluss Ventilatoren
- D Drehschalter: Nicht verstellen!
- $E$  Sicherung T 6,3 A
- F Netzanschluss 230 V/50 Hz und Spannungsversorgung elektrisches Vorheizregister (Zubehör)
- G Anschluss 230 V∼ für eine der folgenden Komponenten:
	- Luftdruckwächter (bauseits) Oder
	- Brandschutzklappe (bauseits)
	- Falls die Komponenten nicht angeschlossen werden:
		- Brücke zwischen PIN 1 und 3 (Auslieferungszustand)
- H Taster für Intensivlüftung, 230 V∼ (Badschalter, bauseits)
- K Motor Bypassklappen, 3-polig, 230 V∼
- $(D)$  CAN-BUS-Anschluss (externer CAN-BUS) mit Abschlusswiderstand (Auslieferungszustand)
- M CAN-BUS-Anschluss (externer CAN-BUS)
- $\overline{N}$  4-Stufen-Taster, 24 V = (Zubehör)

#### <span id="page-22-0"></span>**Vitoair FS an Wärmeerzeuger anschließen**

Die Verbindung mit einem kompatiblen Viessmann Wärmeerzeuger erfolgt über CAN-BUS. Hierfür werden Vitoair FS und der Wärmeerzeuger mit einer BUS-Verbindungsleitung (Zubehör oder bauseits) verbunden.

- Position Anschluss am Elektronikmodul VCU: Siehe Abb. [15](#page-21-0) in Kapitel "Übersicht der elektrischen Anschlüsse" .
- Einbindung in das CAN-BUS-System: Siehe Kapitel "Verbindung mit weiteren Viessmann Geräten über CAN-BUS" auf Seite [24.](#page-23-0)

#### **4-Stufen-Taster anschließen (Zubehör)**

Mit dem 4-Stufen-Taster können die 4 Lüftungsstufen manuell eingestellt werden. Bei Betätigung des 4-Stufen-Tasters ändert sich das Betriebsprogramm des Lüftungsgeräts auf den Konstantbetrieb. Dieses Betriebsprogramm kann z. B. mit der ViCare App oder der Vitotrol 300-E wieder geändert werden. Der 4-Stufen-Taster zeigt über die LED einen erforderlichen Filterwechsel am Gerät an.

Bedienungsanleitung Vitoair

#### **Taster für Intensivlüftung anschließen**

Zur kurzfristigen Erhöhung des Luftvolumenstroms kann bauseits ein handelsüblicher Taster installiert werden.

Die Dauer der Intensivlüftung (Nachlaufzeit) kann in den Bediengeräten und Apps geändert werden. Montageort: Badezimmer, Dusche oder anderer Raum, in dem kurzzeitig eine hohe Raumluftfeuchte oder Gerüche auftreten können.

#### **Elektrisches Vorheizregister (Zubehör) anschließen**

Zur Vorerwärmung der Außenluft kann ein elektrisches Vorheizregister in das Lüftungsgerät eingebaut werden.

Montageanleitung "Vorheizregister einbauen"

Empfohlene Anschlussleitung (bauseits):

**Anschluss am Wärmeerzeuger**

Montage- und Serviceanleitung Wärmeerzeuger

- Min. 11-adrig, z. B. YR 12 x 0,8 mm<sup>2</sup>
- Leitungsquerschnitt 0,2 bis 1,0 mm<sup>2</sup> starr oder 0,25 bis 0,75 mm<sup>2</sup> flexibel

#### Elektrischer Anschluss

- Siehe Position  $(\overline{N})$  in Kapitel "Übersicht der elektrischen Anschlüsse"
- Siehe Montageanleitung "4-Stufen-Taster"

Empfohlene Anschlussleitung (bauseits):

■ Min. 2-adrig, z. B. H05VV-F 2 x 0,75 mm<sup>2</sup> oder NYM-J 3 x 1,5 mm<sup>2</sup>

Elektrischer Anschluss am Elektronikmodul VCU

■ Siehe Position  $(H)$  in Kapitel "Übersicht der elektrischen Anschlüsse"

Elektrischer Anschluss am Elektronikmodul VCU

■ Siehe Position  $(A)$  und  $(F)$  in Kapitel "Übersicht der elektrischen Anschlüsse"

#### **ViCare Klimasensor und ViCare CO2-Sensor verbinden (Zubehör)**

Falls das Lüftungsgerät im sensorbasierten Automatikmodus betrieben werden soll, mindestens 1 ViCare Klimasensor (Zubehör) oder 1 ViCare CO2-Sensor (Zubehör) montieren und verbinden.

6199262

**Sensorbasierter Automatikmodus** Bedienungsanleitung

Der ViCare Klimasensor erfasst die Raumtemperatur und die Luftfeuchte.

Der ViCare CO2-Sensor erfasst die CO<sub>2</sub>-Konzentration, die Raumtemperatur und die Luftfeuchte. Empfehlung: 1 ViCare CO2-Sensor pro Aufenthaltsraum (Schlafzimmer, Wohnzimmer usw.)

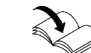

<span id="page-23-0"></span>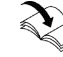

#### **Sensoren montieren und über Low-Power-Funk verbinden**

- Bedienungsanleitung "ViCare Klimasensor" Oder
- Bedienungsanleitung "ViCare CO2-Sensor"

#### **Luftdruckwächter anschließen (bauseits)**

#### **Gefahr**

Unsachgemäß ausgeführte Elektroinstallationen können zu Verletzungen durch elektrischen Strom und zu Geräteschäden führen. Netzanschluss und Schutzmaßnahmen (z. B. FI-Schalter) gemäß VDE-Vorschriften ausführen, wie z. B. VDE 0100-410.

Falls gleichzeitig eine Feuerstätte oder Ablufteinrichtung betrieben wird, muss ein Luftdruckwächter als bauseitige Sicherheitseinrichtung installiert werden. Der Luftdruckwächter unterbricht bei Unterdruck im Raum die Stromversorgung der Ventilatoren. Eine Meldung wird an den Bedieneinheiten und den Apps angezeigt.

#### **Brandschutzklappe anschließen (bauseits)**

**Gefahr**

Unsachgemäß ausgeführte Elektroinstallationen können zu Verletzungen durch elektrischen Strom und zu Geräteschäden führen. Netzanschluss und Schutzmaßnahmen (z. B. FI-Schalter) gemäß VDE-Vorschriften ausführen, wie z. B. VDE 0100-410.

Als bauseitige Sicherheitseinrichtung kann eine Brandschutzklappe installiert werden. Sobald die Brandschutzklappe auslöst, wird die Stromversorgung zu den Ventilatoren unterbrochen. Eine Meldung wird angezeigt.

#### Empfohlene Anschlussleitung (bauseits):

■ Min. 2-adrig, z. B. H05VV-F 2 x 0,75 mm<sup>2</sup> oder NYM-J 3 x 1,5 mm<sup>2</sup>

Elektrischer Anschluss am Elektronikmodul VCU

■ Siehe Position ⓒ in Kapitel "Übersicht der elektrischen Anschlüsse"

#### **Verbindung mit weiteren Viessmann Geräten über CAN-BUS**

Vitoair FS kann mit weiteren kompatiblen Geräten über den externen CAN-BUS einen Systemverbund bilden. Bei Kombination von Viessmann Geräten mit One Base ergeben sich Vorteile, wie die gemeinsame Nutzung eines Konnektivitätsmoduls oder auch die gemeinsame Inbetriebnahme und Bedienung über App.

Falls Vitoair FS schon als Einzelgerät in Betrieb genommen war, dieses vor der Einbindung in den Systemverbund in den Auslieferungszustand zurücksetzen: Siehe Kapitel "Werkseitige Einstellungen wiederherstellen".

■ Der Viessmann CAN-BUS ist für die BUS-Topologie "Linie" mit beidseitigem Abschlusswiderstand ausgelegt.

BUS-Topologie "Stern" ist nicht vorgesehen.

- In CAN-BUS-Systemen sind die Übertragungsqualität und die Leitungslängen von den elektrischen Eigenschaften der Leitung abhängig.
- Innerhalb eines CAN-BUS nur einen Leitungstyp verwenden.

#### *Hinweis*

*Bei der Inbetriebnahme beachten, dass die Wärmepumpe zuerst in Betrieb genommen wird: Siehe Kapitel "Anlage in Betrieb nehmen".*

#### *Hinweis*

*Die Inbetriebnahme der Sensoren erfolgt über ViCare App.* 

Empfohlene Anschlussleitung (bauseits):

■ Min. 2-adrig, z. B. H05VV-F 2 x 0,75 mm<sup>2</sup> oder NYM-J 3 x 1,5 mm<sup>2</sup>

Elektrischer Anschluss am Elektronikmodul VCU

■ Siehe Position ⓒ in Kapitel "Übersicht der elektrischen Anschlüsse" *Hinweis*

*Falls an diesem Anschluss eine Brandschutzklappe angeschlossen wird, Luftdruckwächter in der bauseitigen Zuleitung zur Schuko-Steckdose installieren.*

Empfohlene Leitung zur Einbindung in ein **externes** CAN-BUS-System:

- BUS-Verbindungsleitung (Zubehör), steckerfertig in 5, 15 oder 30 m
- Bei bauseitiger Verdrahtung: Nur die in den folgenden Tabellen aufgeführten Leitungstypen verwenden.

#### **Empfohlener Leitungstyp (bauseits):**

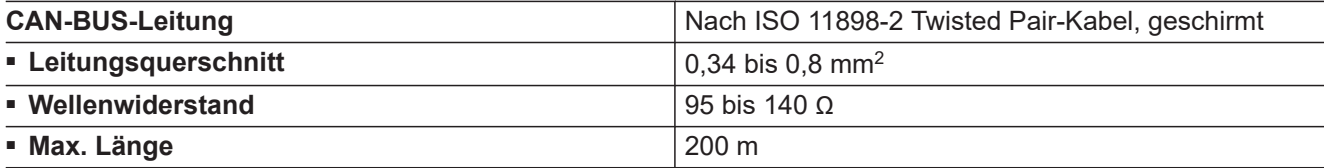

#### **Alternative Leitungstypen (bauseits):**

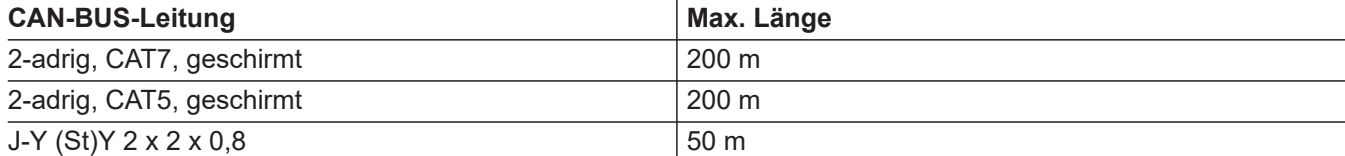

#### **Abschlusswiderstand**

Bei Einbindung in ein externes CAN-BUS-System wird unterschieden, ob ein CAN-BUS-Teilnehmer erster, letzter oder mittlerer Teilnehmer ist.

Um Kommunikationsstörungen zu vermeiden, darf zur Terminierung des externen CAN-BUS-Systems nur am ersten und letzten Teilnehmer jeweils 1 Abschlusswiderstand mit 120 Ω vorhanden sein.

Falls Vitoair FS als mittlerer Teilnehmer angeschlossen wird, muss der werkseitig angeschlossene Abschlusswiderstand entfernt werden: Siehe folgende Kapitel. Zur Überprüfung kann nach Fertigstellung aller CAN-BUS-Verbindungen der Widerstand an einem der CAN-BUS-Anschlüsse zwischen CAN L und CAN H gemessen werden: Sollwert 60 Ω

#### **Vitoair FS ist erster oder letzter CAN-BUS-Teilnehmer**

- Anschluss externer CAN-BUS an Stecker 91 am Elektronikmodul VCU
- Abschlusswiderstand (120  $Ω$ ) an Stecker 91 aufgesteckt (Auslieferungszustand)

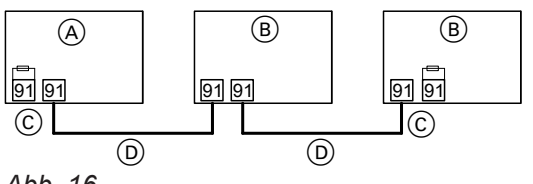

*Abb. 16*

- A Vitoair FS als erster oder letzter CAN-BUS-Teilnehmer
- B Andere CAN-BUS-Teilnehmer
- C Abschlusswiderstand 120 Ω an Stecker 91
- D CAN-BUS-Leitung

#### **Vitoair ist mittlerer CAN-BUS-Teilnehmer**

Für die Einbindung in den externen CAN-BUS sind in diesem Fall 2 Anschlüsse am Vitoair erforderlich:

- 1 Anschluss am Anschluss an Stecker 91 am Elektronikmodul VCU
- 1 Anschluss am Anschluss an Stecker 91. Abschlusswiderstand entfernen.

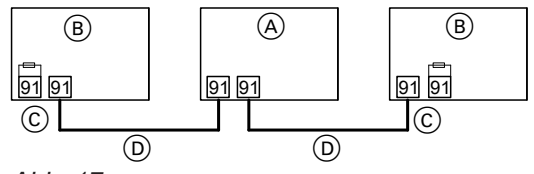

*Abb. 17*

- A Vitoair FS als mittlerer CAN-BUS-Teilnehmer
- B Andere CAN-BUS-Teilnehmer
- C Abschlusswiderstand 120 Ω an Stecker 91
- D CAN-BUS-Leitung

#### <span id="page-25-0"></span>**Netzanschluss**

Für den Netzanschluss ist eine separat abgesicherte Schuko-Steckdose erforderlich:

■ Netzanschluss: 230 V/50 Hz

■ Absicherung: B16A

#### **Elektrischen Anschlussbereich schließen**

Siehe Seite [20.](#page-19-0)

Vitoair FS wird steckerfertig ausgeliefert. Spannungsversorgung erst während der Inbetriebnahme einschalten.

# <span id="page-26-0"></span>**Arbeitsschritte - Erstinbetriebnahme, Inspektion und Wartung**

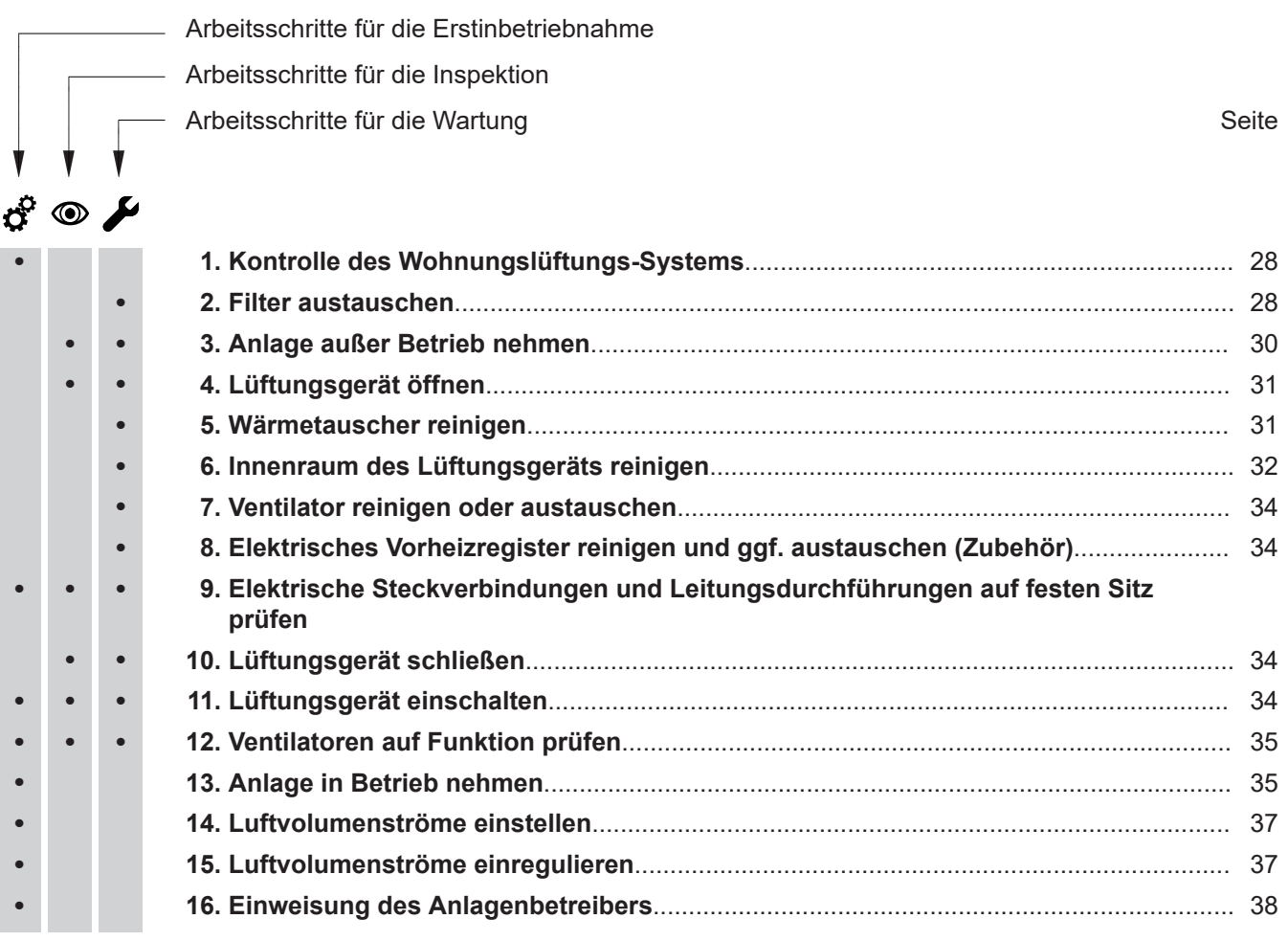

#### **Kontrolle des Wohnungslüftungs-Systems**

#### <span id="page-27-0"></span>**Gefahr**

Bei Betrieb von Feuerstätten können durch Unterdruck Abgase in den Raum gelangen. Abgase verursachen Gesundheitsschäden. Um Gesundheitsschäden zu verhindern, Maßnahmen für den Betrieb von Feuerstätten beachten: Siehe Seite [11](#page-10-0). Sicherheitseinrichtung zur Vermeidung von

Unterdruck installieren: Siehe Seite [24](#page-23-0).

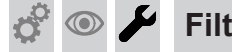

#### **Filter austauschen**

#### !<br>! **Achtung**

Bei Betrieb des geöffneten Lüftungsgeräts ohne Filter entstehen Staubablagerungen im Gerät. Diese Staubablagerungen können zu Defekten führen.

Bevor der Filter ausgebaut wird, Modus zum Filterwechsel starten.

Falls in einer der folgenden Bedieneinheiten die Anzeige zum Filterwechsel angezeigt wird, den Filter austauschen:

- Vitotrol 300-E
- ViCare App
- 4-Stufen-Taster

#### *Hinweis*

*Da auch im Anschluss an die Bauphase meist mit erhöhter Staubbelastung zu rechnen ist, empfehlen wir den ersten Filterwechsel bereits nach 2 Monaten durchzuführen.*

#### **Modus zum Filterwechsel starten**

Den Taster (A) länger als 5 s gedrückt halten. Sobald alle 3 LEDs einmal weiß aufgeleuchtet haben, den Taster loslassen.

Das Lüftungsgerät wechselt in den Modus zum Filterwechsel: LED (I) blinkt schnell gelb. Die Ventilatoren sind ausgeschaltet.

#### **Modus zum Filterwechsel beenden, ohne das Zeitintervall der internen Filter zurückzusetzen**

Den Taster (A) am Lüftungsgerät kürzer als 5 s gedrückt halten. Das Lüftungsgerät schaltet die Ventilatoren wieder ein. Wir empfehlen, das Wohnungslüftungs-System nach folgenden Merkmalen zu prüfen:

- Freier Querschnitt von Außenluftansaugung und Fortluftführung
- Dimensionierung und Verlegung der Leitungen gemäß der Planung
- Fachgerechte Geräteaufstellung und Befestigung der Luftleitungen, Schalldämpfer, Luftverteilerkästen, Zuluft- und Abluftöffnungen

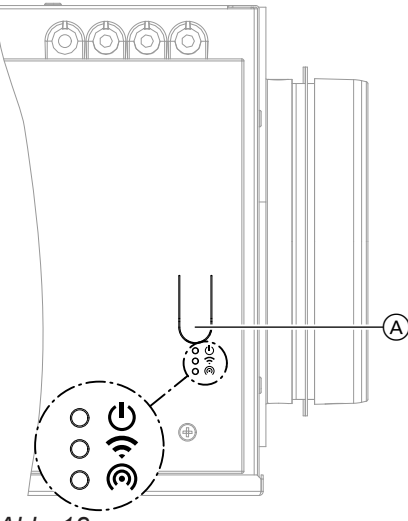

*Abb. 18*

- A Taster zur Bedienung
- Status-LED, weiß, gelb, rot  $\mathcal{L}$
- Verbindungs-LED, weiß, gelb, rot
- **ெ** Kommunikations-LED, weiß

#### **Filter austauschen** (Fortsetzung)

#### <span id="page-28-0"></span>**Filter herausnehmen**

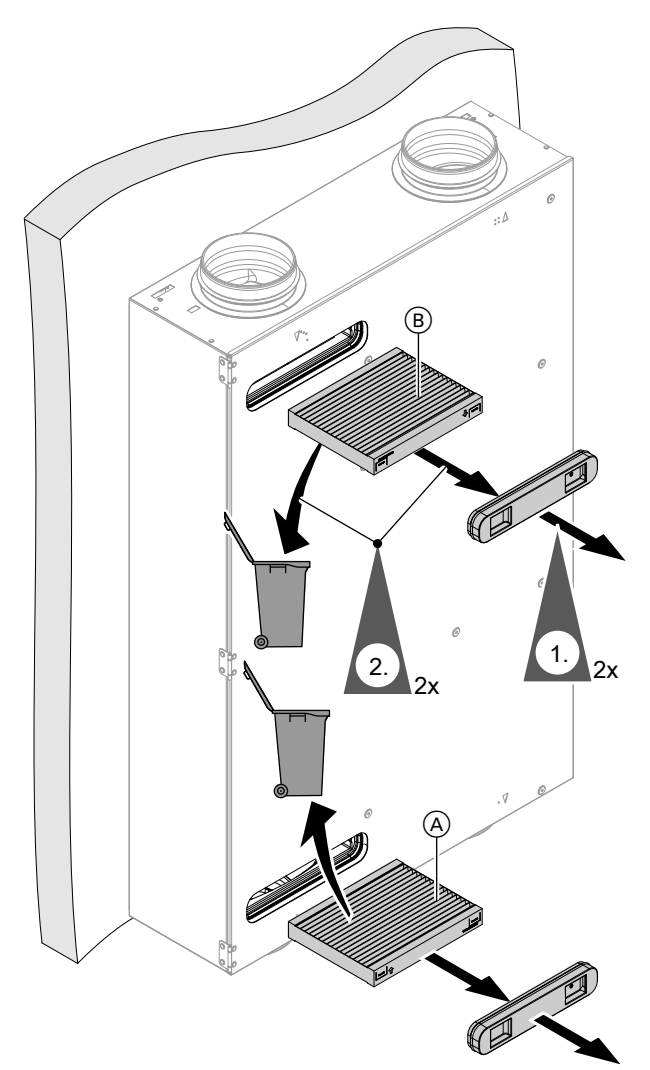

#### *Abb. 19*

**1.** Filterdeckel abziehen.

#### *Hinweis*

*Der Filterdeckel kann beim 1. Filterwechsel sehr fest sitzen.*

*Abb. 20*

**2.** Außenluft- und Abluftfilter im Hausmüll entsorgen. Nicht reinigen. Neue Filter einsetzen.

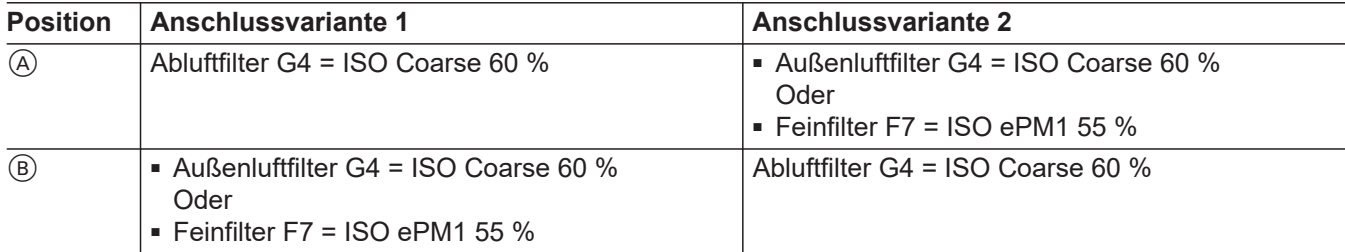

**Neuen Filter einschieben**

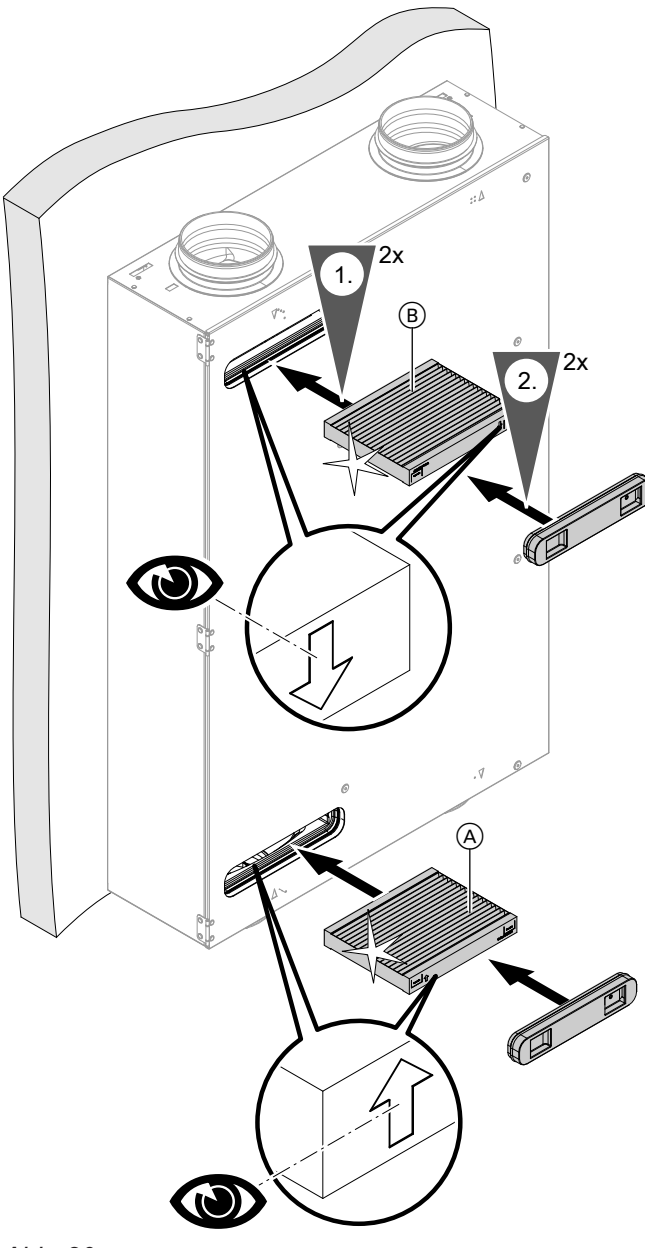

6199262

6199262

 $\boldsymbol{d}^{\mathrm{o}}$ 

 $\circledcirc$ 

7

<span id="page-29-0"></span>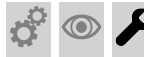

**Filter austauschen** (Fortsetzung)

#### **Filterwechselanzeige zurücksetzen und Filterwechsel beenden**

Nach abgeschlossenem Filterwechsel den Taster @ länger als 5 s gedrückt halten. Sobald alle 3 LEDs einmal weiß aufgeleuchtet haben, den Taster loslassen.

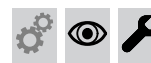

/!\

#### **Anlage außer Betrieb nehmen**

#### **Bei Arbeiten am geöffneten Gerät:**

**Gefahr** Das Berühren spannungsführender Bauteile kann zu gefährlichen Verletzungen durch elektrischen Strom führen.

Vor Arbeiten am Gerät Anlage spannungsfrei schalten und gegen Wiedereinschalten sichern. Schuko-Stecker ziehen. Ggf. Sicherung ausschalten.

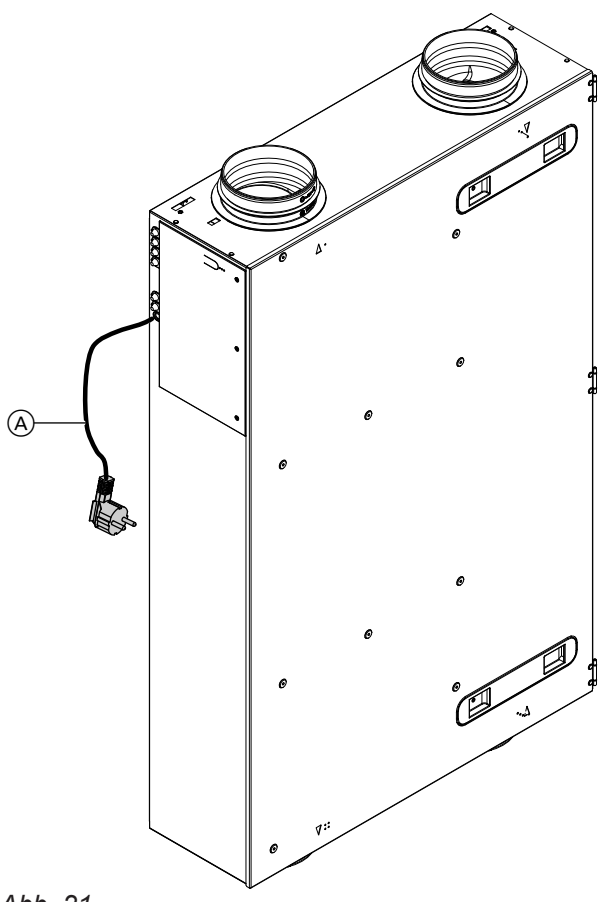

#### *Abb. 21*

Schuko-Stecker (A) des Lüftungsgeräts aus der Steckdose ziehen. Ggf. separate Sicherung ausschalten.

Die Filterwechselanzeige in den Bedieneinheiten, in der Fernbedienung und in den Apps wird zurückgesetzt.

<span id="page-30-0"></span>**Lüftungsgerät öffnen** ◉

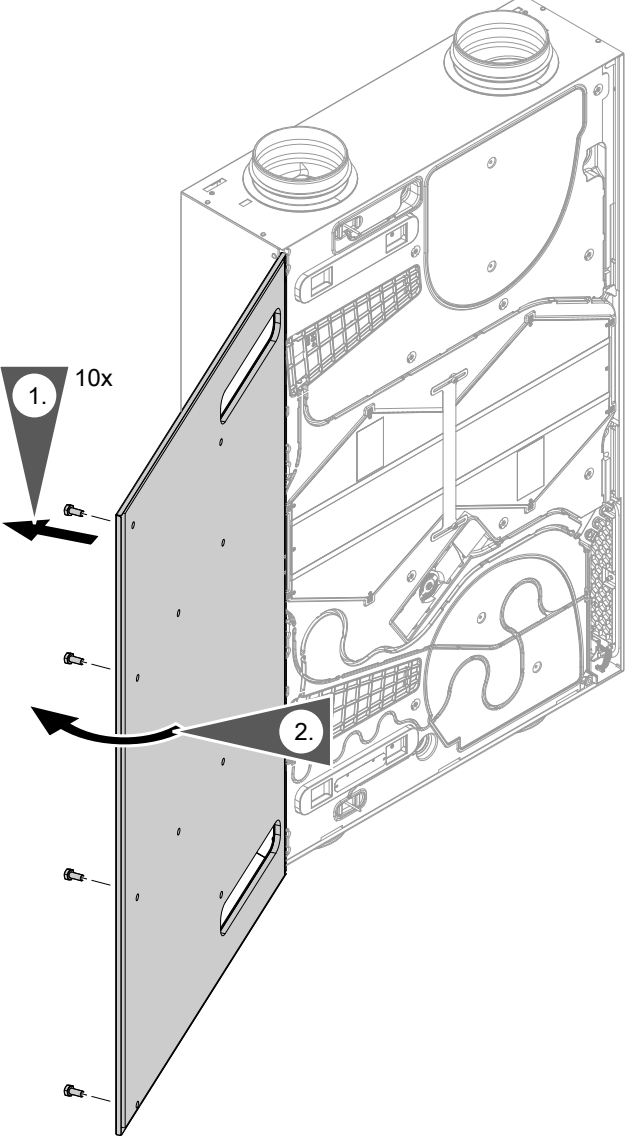

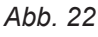

#### *Bei Deckenmontage:*

*Beim Lösen der letzten Schraube Gehäusedeckel festhalten.*

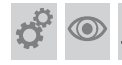

#### **Wärmetauscher reinigen**

Die Wärmetauscher mindestens alle 2 Jahre prüfen. Wärmetauscher ggf. reinigen.

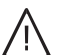

#### **Gefahr**

Ablagerungen von Chemikalien am Enthalpiewärmetauscher können zu Gesundheits- und Geräteschäden führen.

Wärmetauscher nur mit klarem Wasser reinigen, max. Wassertemperatur 50 °C. Nicht mechanisch reinigen. Kein Reinigungsmittel verwenden.

#### **Achtung**

!

Mechanische Beanspruchung kann die Lamellen des Wärmetauschers beschädigen.

- Nicht an den Lamellen anfassen.
- Beim Herausziehen gleichmäßig mit beiden Händen außen an den Umreifungsbändern ziehen. Nicht verkanten.
- Beim Einschieben gleichmäßig mit beiden Händen außen drücken. Nicht verkanten.

<span id="page-31-0"></span>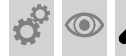

#### **Wärmetauscher reinigen** (Fortsetzung)

#### ! **Achtung**

Der Wärmetauscher kann ohne Umreifungsbänder nicht aus dem Lüftungsgerät herausgezogen werden.

Die Umreifungsbänder des Wärmetauschers nicht entfernen.

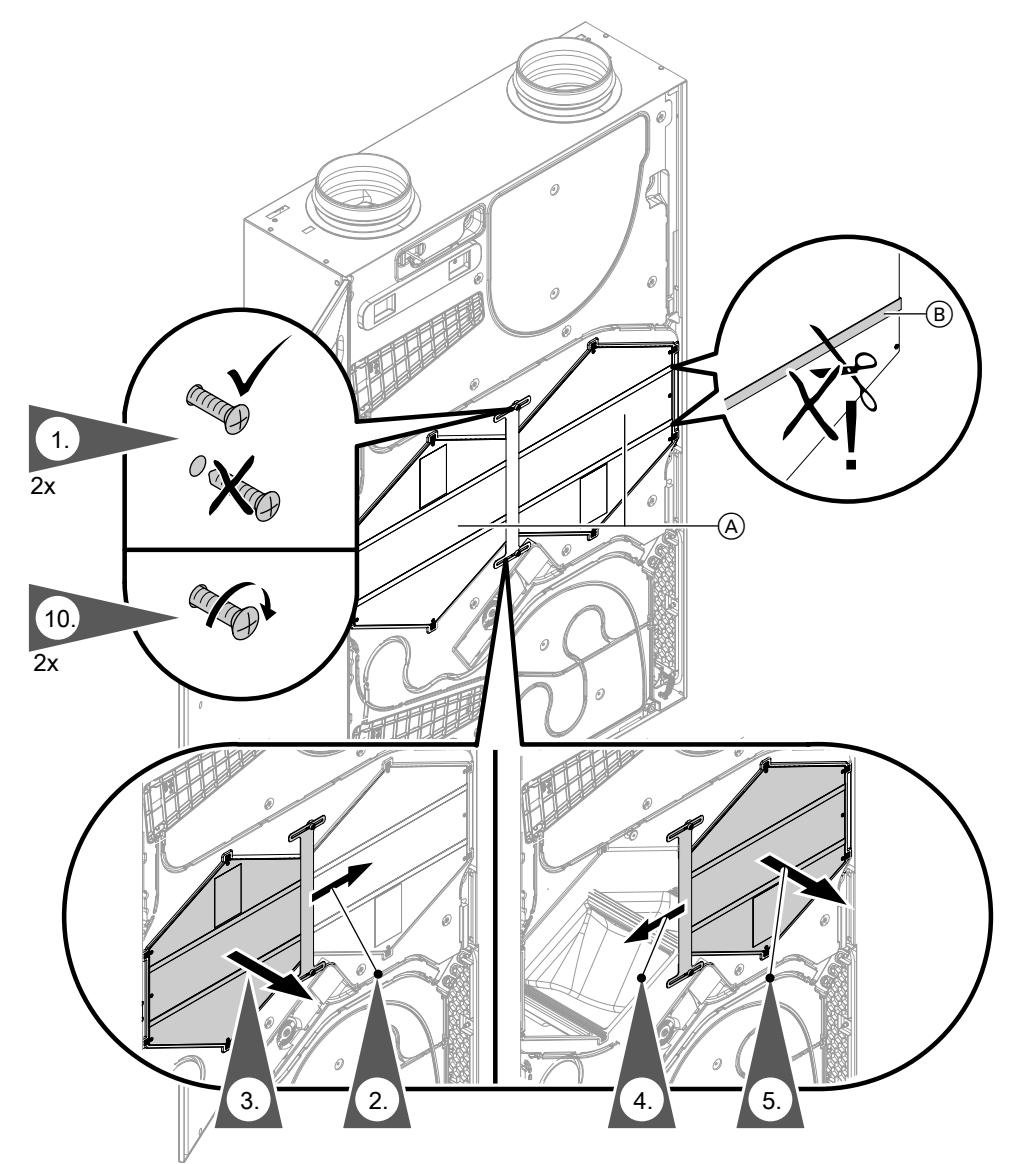

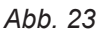

- A Wärmetauscher
- B Umreifungsband
- **6.** Wärmetauscher mehrmals in warmes Wasser eintauchen (max. 50 °C).
- **7.** Wärmetauscher mit Handbrause abspülen (max. 50 °C).
- **8.** Wasser vorsichtig aus dem Wärmetauscher schütteln und vollständig trocknen lassen.
- **9.** Nur trockene Wärmetauscher in das Lüftungsgerät einbauen.

#### **Innenraum des Lüftungsgeräts reinigen**

- Innenraum mindestens alle 2 Jahre prüfen. Ggf. reinigen.
- **1.** Filter herausziehen: Siehe Seite [29](#page-28-0).

<span id="page-32-0"></span>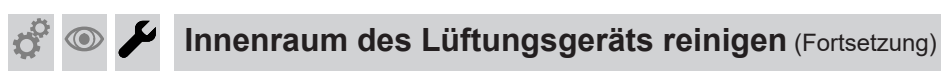

**2.** Wärmetauscher herausziehen: Siehe Arbeitsschritte 1. bis 5. auf Seite [32.](#page-31-0)

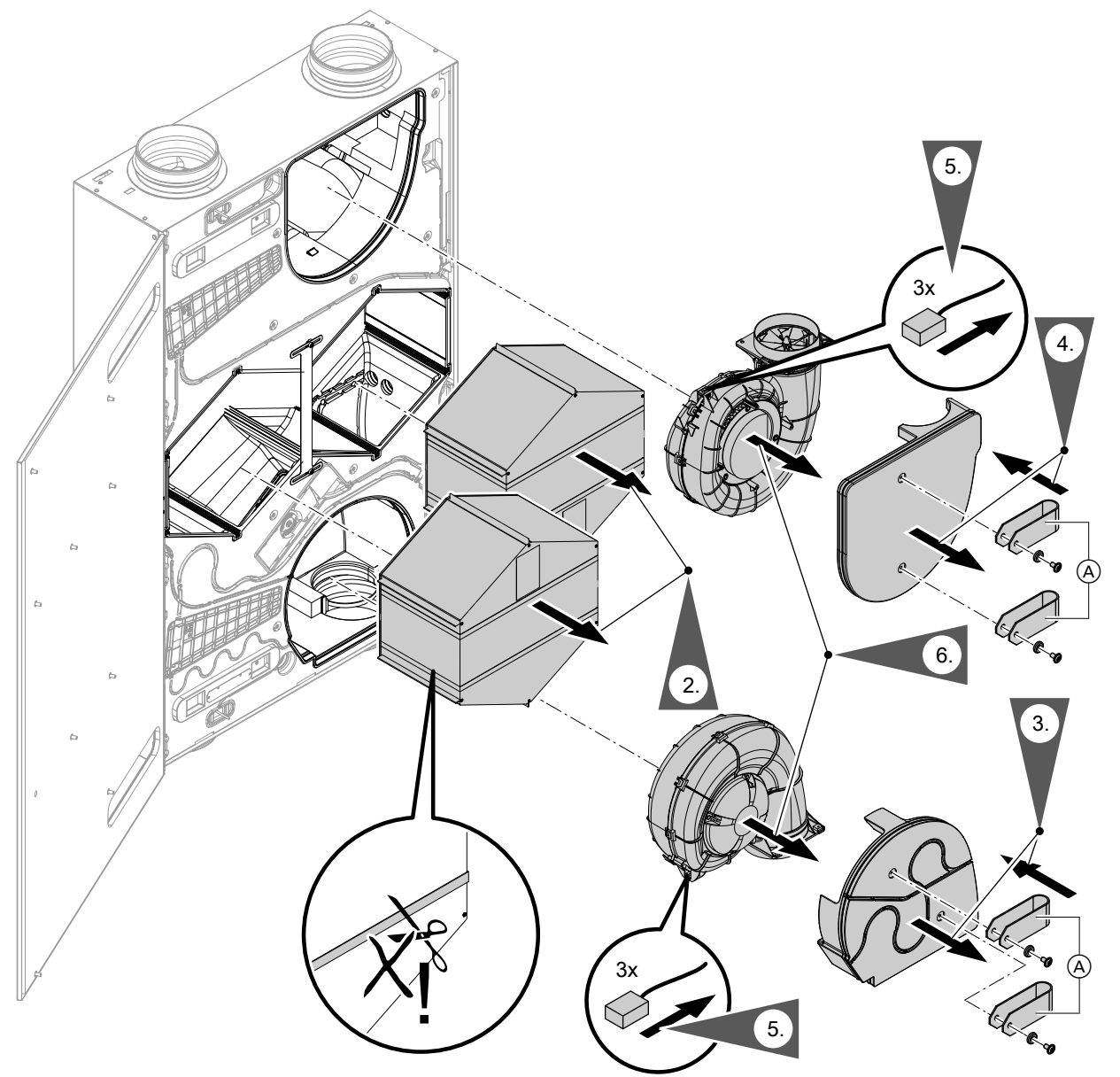

*Abb. 24*

- A Zugschlaufe (Lieferumfang)
- **3.** Zugschlaufen an der unteren Ventilatorabdeckung montieren. Die untere Ventilatorabdeckung an den Zugschlaufen herausziehen.
- **4.** Die Zugschlaufen an der oberen Ventilatorabdeckung anschrauben. Die obere Ventilatorabdeckung an den Zugschlaufen herausziehen.
- **7.** Innenraum mit einem feuchten Tuch auswischen. Ggf. mit Staubsauger reinigen. **Keine** Reinigungsmittel verwenden!
- **8.** Ventilator reinigen: Siehe folgendes Kapitel.
- **9.** Zusammenbau: Arbeitsschritte 1. bis 6. in umgekehrter Reihenfolge

#### **Ventilator reinigen oder austauschen**

<span id="page-33-0"></span>Ventilatoren mindestens alle 2 Jahre prüfen. Ventilatoren ggf. reinigen oder austauschen.

- **1.** Ventilatoren ausbauen: Siehe Abb. [24](#page-32-0), Arbeitsschritte 3. bis 6.
- **2.** Schutzgitter im Ansaugbereich reinigen. Laufrad des Ventilators mit weicher Bürste reinigen.

Staub am Ventilator mit einem Staubsauger entfernen.

#### **Achtung**

!

Mit einem beschädigten Laufrad kann der Ventilator nicht betrieben werden. Laufrad des Ventilators nicht beschädigen.

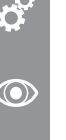

!<br>!

#### **Elektrisches Vorheizregister reinigen und ggf. austauschen (Zubehör)**

#### **Achtung**

Falls das elektrische Vorheizregister mit Wasser gereinigt wird, wird es beschädigt und muss ausgetauscht werden. Elektrisches Vorheizregister nur trocken reinigen.

- **2.** Lamellen des Vorheizregisters mit weicher Bürste reinigen.
- **3.** Staub am Vorheizregister mit einem Staubsauger entfernen.

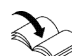

**Elektrisches Vorheizregister austauschen:** Montageanleitung "Elektrisches Vorheizregister"

- **1.** Deckel des Vorheizregisters abnehmen. Vorheizregister herausziehen.
- **Elektrische Steckverbindungen und Leitungsdurchführungen auf festen Sitz** ⋒ **prüfen**

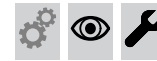

#### **Lüftungsgerät schließen**

Arbeitsschritte auf Seite [31](#page-30-0) in umgekehrter Reihenfolge durchführen.

## **Lüftungsgerät einschalten**

#### ! **Achtung**

Niedrige Außentemperaturen können **ohne** Vorheizregister zum Vereisen des Enthalpiewärmetauschers auf der Fortluftseite führen. Die Schritte zur Voreinstellung der Luftvolumenströme am Lüftungsgerät und an den Komponenten des Leitungssystems nur bei Außenlufttemperaturen **über** 3 °C durchführen.

!

#### **Achtung**

In das Lüftungsgerät und in das Leitungssystem eindringender Staub kann zu Funktionsstörungen des Wohnungslüftungs-Systems führen. Lüftungsgerät erst einschalten, nachdem alle übrigen Bauarbeiten im Gebäude abgeschlossen sind.

**3.** Zusammenbauen: Arbeitsschritte 1. bis 6. in Abb. [24](#page-32-0) in umgekehrter Reihenfolge.

# <span id="page-34-0"></span>**Lüftungsgerät einschalten** (Fortsetzung)

#### ! **Achtung**

Der Betrieb des Lüftungsgeräts mit verschlossenen Zuluft- und Abluftöffnungen führt zu Geräteschäden.

Falls die Zuluft- und Abluftöffnungen während der Bauarbeiten mit Schutzfolie verschlossen wurden, diese Folie vor Einschalten des Lüftungsgeräts vollständig entfernen.

#### *Hinweis*

*In der Bauphase darf das Gerät nicht betrieben werden.*

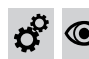

#### **Ventilatoren auf Funktion prüfen**

Die Ventilatoren können ohne Inbetriebnahme des Geräts auf Funktionalität geprüft werden.

**1.** Taster (A) länger als 10 s gedrückt halten.

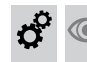

#### **Anlage in Betrieb nehmen**

Im Lüftungsgerät ist ein Kommunikationsmodul integriert. Dieses Kommunikationsmodul unterstützt Inbetriebnahme, Wartung und Service mit ViGuide/ ViGuide App sowie die Bedienung mit ViCare App. Informationen zum WLAN: Siehe Kapitel "Betriebssicherheit und Systemvoraussetzungen WLAN".

# Base und ggf. weiteren kompatiblen Geräten betrieben

#### *Hinweis*

*Apps für Inbetriebnahme und Service sind für iOS- und Android-Geräte verfügbar.*

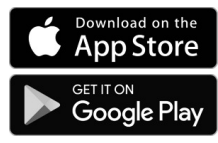

#### **Inbetriebnahme als Einzelgerät**

#### **Zugangsdaten zur Einrichtung der Verbindung mit dem Access-Point**

Vitoair FS verfügt über einen Access-Point, über den eine direkte WLAN-Verbindung mit einem mobilen Endgerät hergestellt werden kann. Diese Verbindung ist unabhängig vom häuslichen WLAN.

- **1.** Schuko-Stecker des Lüftungsgeräts in separat abgesicherte Schuko-Steckdose (230 V/50 Hz) einstecken (siehe Seite [26\)](#page-25-0).
- **2.** Ggf. separate Sicherung einschalten.

**2.** Sobald alle 3 LEDs 2-mal weiß aufgeleuchtet haben, den Taster loslassen. Die Ventilatoren werden nacheinander kurz eingeschaltet.

Vitoair FS kann als Einzelgerät oder im Systemverbund mit einer Wärmepumpe mit Viessmann One werden.

<span id="page-35-0"></span>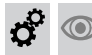

#### **Anlage in Betrieb nehmen** (Fortsetzung)

Die für den Verbindungsaufbau erforderlichen Zugangsinformationen befinden sich auf einem Aufkleber, der mehrfach an verschiedenen Positionen in und am Gerät aufgeklebt ist.

- 1-mal auf dem Elektronikmodul VCU
- 1-mal neben dem Typenschild des Lüftungsgeräts
- 2-mal dem Lüftungsgerät beiliegend
- Für spätere Verwendung einen Aufkleber hier aufkleben:

*Abb. 25*

– Einen Aufkleber in das dafür vorgesehene Feld in der Bedienungsanleitung einkleben.

Die Zugangsdaten für den Access-Point sind auf dem Aufkleber mit  $\hat{\mathbf{z}}$  gekennzeichnet.

#### **Internetverbindung und Anlage einrichten**

- **1.** Falls das Lüftungsgerät ausgeschaltet ist, Lüftungsgerät einschalten: Siehe "Lüftungsgerät einschalten".
- **2. Access-Point aktivieren:** Taster (A) kurz drücken. blinkt während der Aktivierung des Access-Points langsam weiß. Sobald @ dauerhaft weiß leuchtet, ist der Access-Point aktiv.
- **3. Vitoair FS mit mobilem Endgerät verbinden:** ViGuide App auf dem mobilen Endgerät starten. Den Anweisungen folgen.
	- QR-Code des Aufklebers scannen. **Oder**
	- Namen des Access-Points "Viessmann-xxxx" und das Passwort ("WPA2") eingeben.
- **4. Anlage in Betrieb nehmen und einrichten:** Den Anweisungen in der ViGuide App folgen.
- **5. Nach der Inbetriebnahme den Access-Point deaktivieren:**

Taster (A) erneut kurz drücken. @ erlischt.

#### *Hinweis*

*Der Access-Point wird nach ca. 4 Stunden automatisch deaktiviert.*

**6. Weitere Einstellungen über ViCare App:** Für Einstellungen über die ViCare App ist eine Internetverbindung der Wärmepumpe zum Viessmann Server erforderlich. Diese Internetverbindung wird über das häusliche WLAN hergestellt.

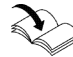

**Internetverbindung einrichten** Bedienungsanleitung

#### **Inbetriebnahme im Systemverbund mit Geräten mit Viessmann One Base**

Falls Vitoair FS im Systemverbund betrieben werden soll, Folgendes beachten:

- Alle Viessmann Geräte im Systemverbund sind über den externen CAN-BUS miteinander verbunden: Siehe "Verbindung mit weiteren Viessmann Geräten über CAN-BUS".
- Die Inbetriebnahme erfolgt mit ViGuide App über den Access-Point der Wärmepumpe (Hauptgerät).
- **1.** Falls Vitoair FS schon als Einzelgerät in Betrieb war, **zuerst** den Auslieferungszustand wiederherstellen.
- **2.** Alle Viessmann Geräte im Systemverbund einschalten.

**3.** Inbetriebnahme an der Wärmepumpe über Inbetriebnahme-Assistenten starten und "Inbetriebnahme mit Software-Tool" auswählen.

Montage- und Serviceanleitung Wärmepumpe

Die angeschlossenen Geräte erkennen die Verbindung zur Wärmepumpe (Hauptgerät).

**4.** Inbetriebnahme des Vitoair FS und der weiteren Geräte über den Access-Point der Wärmepumpe mit ViGuide App durchführen.

#### **Funk-Fernbedienung montieren und verbinden (Zubehör)**

Montage- und Serviceanleitung Funk-Fernbedienung

<span id="page-36-0"></span>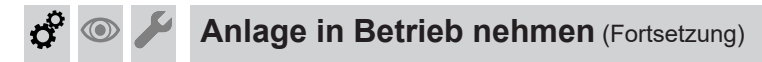

Das Viessmann Gerät (z. B. Wärmeerzeuger oder Lüftungsgerät) wird über Low-Power-Funk mit der Funk-Fernbedienung verbunden.

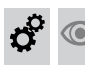

#### **Luftvolumenströme einstellen**

Die Einregulierung der Luftvolumenströme an den Ventilen kann nur bei frostfreiem Wetter erfolgen, da die Frostschutzfunktion nicht deaktiviert werden kann. Die Luftvolumenströme können in der ViGuide App eingestellt werden.

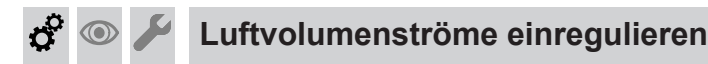

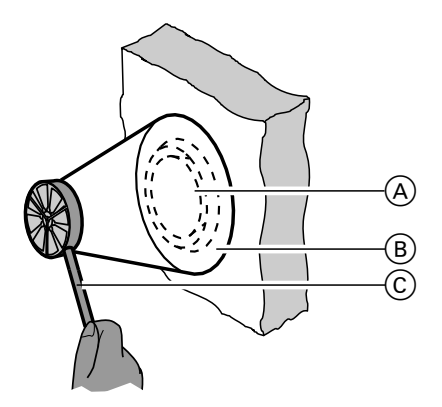

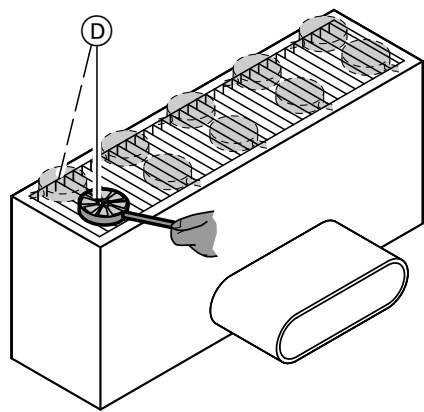

*Abb. 26*

- A Zuluft-/Abluftventil
- B Messtrichter mit definiertem Querschnitt zur Ermittlung der Luftgeschwindigkeit
- C Flügelradanemometer
- D Messung am Bodenauslass ohne Messtrichter: Falls vorhanden, kann die Messung auch mit einem geeigneten Messtrichter durchgeführt werden.
- **1.** Lüftungsstufe 3/Nenn-Lüftung mit einer der Bedieneinheiten einstellen.

#### *Hinweis*

*Die Inbetriebnahme der Funk-Fernbedienung erfolgt über ViGuide App.*

**2.** Bei geschlossenen Türen mit einem Flügelradanemometer die Luftgeschwindigkeit (oder direkt den Volumenstrom) an den Zuluft- und Abluftventilen messen. Anleitung des Messgeräteherstellers beachten.

Messwerte in das Inbetriebnahme-Protokoll eintragen.

#### *Hinweis*

*Bei Zuluft- und Abluftventilen den Messtrichter*  $(B)$ *verwenden. Damit kann der gesamte Luftvolumenstrom am Ringspalt des Zuluft-/Abluftventils erfasst werden.*

*Bei größeren Zuluft- und Abluftöffnungen (z. B. Fußbodenauslass) passt der Messtrichter nicht auf die Öffnung. Mehrere Messungen über die Fläche durchführen. Mittelwert der Messungen bilden. Aus dem Mittelwert der Luftgeschwindigkeit muss der Volumenstrom über die freie Fläche des Auslasses berechnet werden.*

**3.** Luftvolumenströme anhand der gemessenen Luftgeschwindigkeit aus Diagrammen oder Tabellen der jeweiligen Zuluft-/Abluftöffnungen ablesen.

Montage- und Serviceanleitung "Luftverteil- $^{\mathrm{i}}$  svstem"

Ermittelte Werte in das Inbetriebnahme-Protokoll eintragen.

- **4.** Abweichung zwischen berechneten (aus Planung) und gemessenen Volumenströmen ermitteln.
- **5.** Zuluft-/Abluftöffnungen entsprechend der Abweichung nachregulieren. Neue Öffnungsweiten/Ringspaltmaße in das Inbetriebnahme-Protokoll eintragen.
- **6.** Erneute Messung durchführen und Nachregulierung prüfen. Neue Werte in das Inbetriebnahme-Protokoll eintragen.

<span id="page-37-0"></span>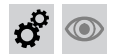

**Luftvolumenströme einregulieren** (Fortsetzung)

**7.** Öffnungsweiten der Zuluft-/Abluftöffnungen nach der endgültigen Einstellung fixieren (ggf. kontern).

#### *Hinweis*

*Die Einregulierung der Luftmengen mit Flügelradanemometer ergibt keine hohe Genauigkeit. Abweichungen um ±10 % sind möglich. Wichtig ist die anteilmäßige Verteilung der Luftvolumenströme für die Zuluftund Ablufträume.*

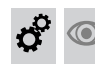

#### **Einweisung des Anlagenbetreibers**

Der Ersteller der Anlage hat den Betreiber der Anlage in die Bedienung einzuweisen.

#### <span id="page-38-0"></span>**Systemkonfiguration und Diagnose**

- Einige Parameter zur Systemkonfiguration werden während der Inbetriebnahme über ViGuide App eingestellt.
- Weitere Parameter zur Systemkonfiguration können über ViGuide Web eingestellt werden.
- Die Parameter zur Diagnose können in ViGuide Web angezeigt werden.

Die Beschreibung der Parameter ist online verfügbar.

<https://link.viessmann.com/tdoc/6216979>

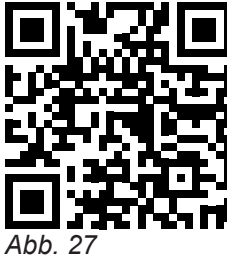

#### <span id="page-39-0"></span>Funktionen

#### **WLAN neu einrichten**

Das Endgerät mit der registrierten ViCare App muss sich in WLAN-Reichweite des Access-Points von Vitoair FS befinden.

**1.** Den Access-Point am Lüftungsgerät aktivieren: Siehe Seite [36.](#page-35-0) Die ViCare App verbindet sich mit dem Lüftungsgerät.

#### **Registriertes Lüftungsgerät aus der ViCare App abmelden**

Falls das Lüftungsgerät z. B. in einem Mietobjekt installiert ist und der Nutzer die Anlage in der ViCare App registriert hat, kann das Lüftungsgerät z. B. bei einem Mieterwechsel aus der ViCare App abgemeldet werden. Dies muss entweder der bisherige ViCare App Nutzer in der ViCare App, der Fachbetrieb über ViGuide Web oder der Technische Dienst von Viessmann durchführen. Erst dann kann der neue Nutzer das Lüftungsgerät mit dem WLAN verbinden und in der ViCare App hinzufügen

#### **Werkseitige Einstellung wiederherstellen**

Alle geänderten Einstellungen werden in den Auslieferungszustand zurückgesetzt.

- **1.** Den Taster (A) für min. 2 min gedrückt halten: Siehe Seite [28.](#page-27-0) Sobald alle 3 LEDs 3-mal weiß aufgeleuchtet haben, den Taster loslassen. Alle geänderten Einstellungen werden in den Auslieferungszustand zurückgesetzt.
- **2.** Das Lüftungsgerät wieder in Betrieb nehmen. Dazu die Inbetriebnahme in der ViGuide App starten. Den Anweisungen in der ViGuide App folgen.

#### **Weitere Bedienung**

Weitere Möglichkeiten für Bedienung, Wartung und Service stehen über die verschiedenen Bedieneinheiten und Apps zur Verfügung:

- Fernbedienung Vitotrol 300-E
- ViCare App
- 4-Stufen-Taster
- Parametereinstellung, Diagnose und Störungsbehebung über ViGuide

**2.** Häusliches WLAN in der ViCare App in den Einstellungen auswählen und den Anweisungen in der ViCare App folgen.

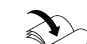

Bedienungsanleitung "Vitoair FS"

#### <span id="page-40-0"></span>**Meldungsanzeige**

Falls an der Anlage Meldungen vorliegen, leuchtet oder blinkt die LED (J).

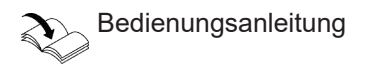

Die Meldungen werden an folgenden Bedieneroberflächen angezeigt:

- Fernbedienung Vitotrol 300-E
- ViGuide
- ViCare App

Die Meldungen werden in ViGuide mit einem Meldungscode und weiteren Informationen in zeitlicher Reihenfolge angezeigt:

- Meldungscode, z. B. F.145
- Datum und Uhrzeit bei Auftreten der Störung
- Kurze Störungsbeschreibung

Die Störungen müssen behoben und anschließend in einer der Bedieneroberflächen quittiert werden.

#### **Maßnahmen zur Störungsbehebung**

Die Beschreibung der Meldungen und die erforderlichen Maßnahmen sind online verfügbar.

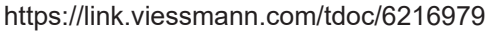

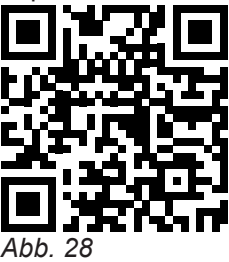

#### <span id="page-41-0"></span>**Elektrischen Anschlussbereich öffnen**

Siehe Seite [20.](#page-19-0)

#### **Sicherung prüfen**

**Gefahr**

Das Berühren spannungsführender Bauteile kann zu gefährlichen Verletzungen durch elektrischen Strom führen.

Vor Arbeiten am Gerät Anlage spannungsfrei schalten und gegen Wiedereinschalten sichern. Schuko-Stecker ziehen. Ggf. Sicherung ausschalten.

**2.** Sicherung prüfen. Ggf. austauschen.

Nach dem Ende der Arbeiten elektrischen Anschlussbereich schließen.

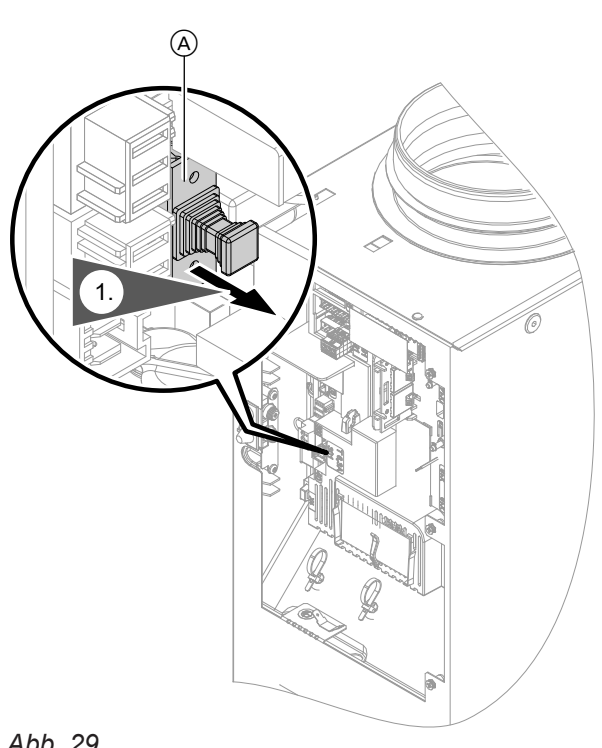

*Abb. 29*

A Sicherungshalter

#### <span id="page-42-0"></span>**Steckverbindungen am Ventilator prüfen**

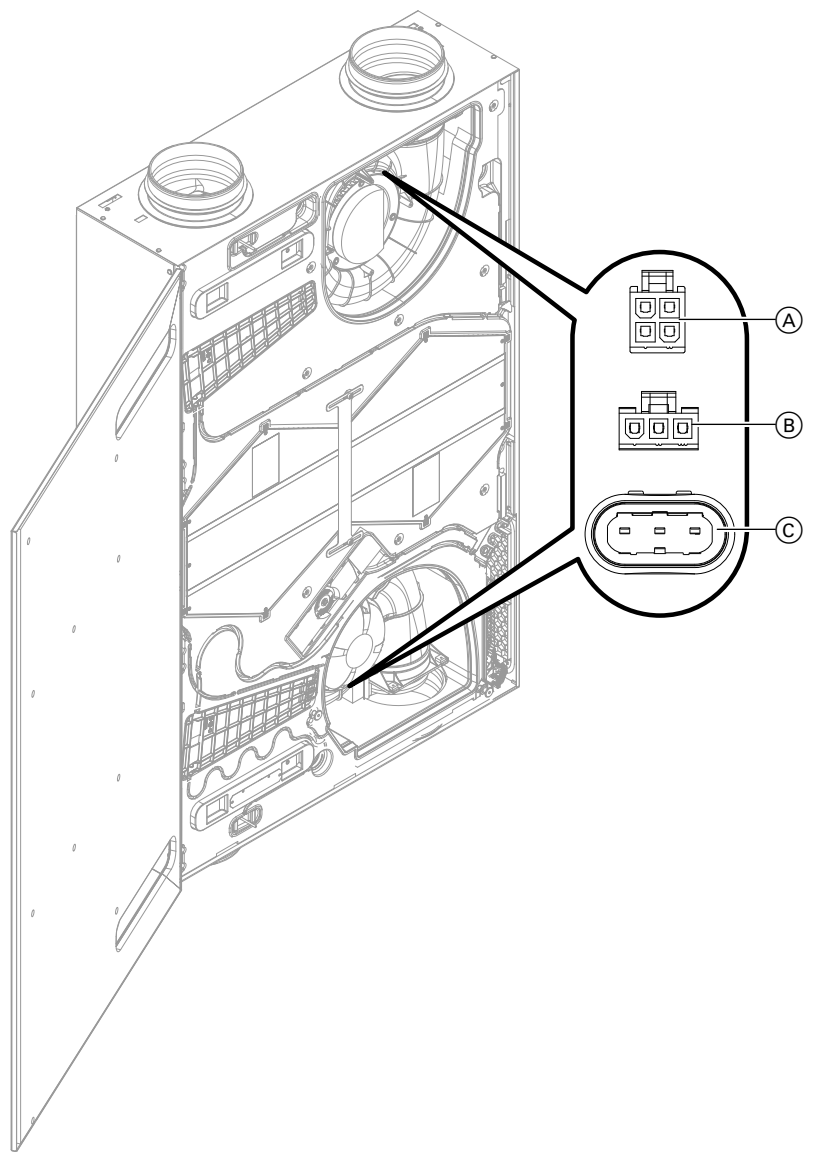

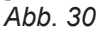

- A Stecker integrierter Feuchte- und Temperatursensor (RHT)
- B Stecker Modbus
- $\overline{C}$  Stecker interne Spannungsversorgung 230 V/50 Hz
- **1.** Abdeckungen der Ventilatoren ausbauen: Siehe Abb. [24](#page-32-0) auf Seite [33](#page-32-0), Arbeitsschritte 3. bis 4.
- **2.** Steckverbindungen prüfen.

#### <span id="page-43-0"></span>**Anschluss- und Verdrahtungsschema**

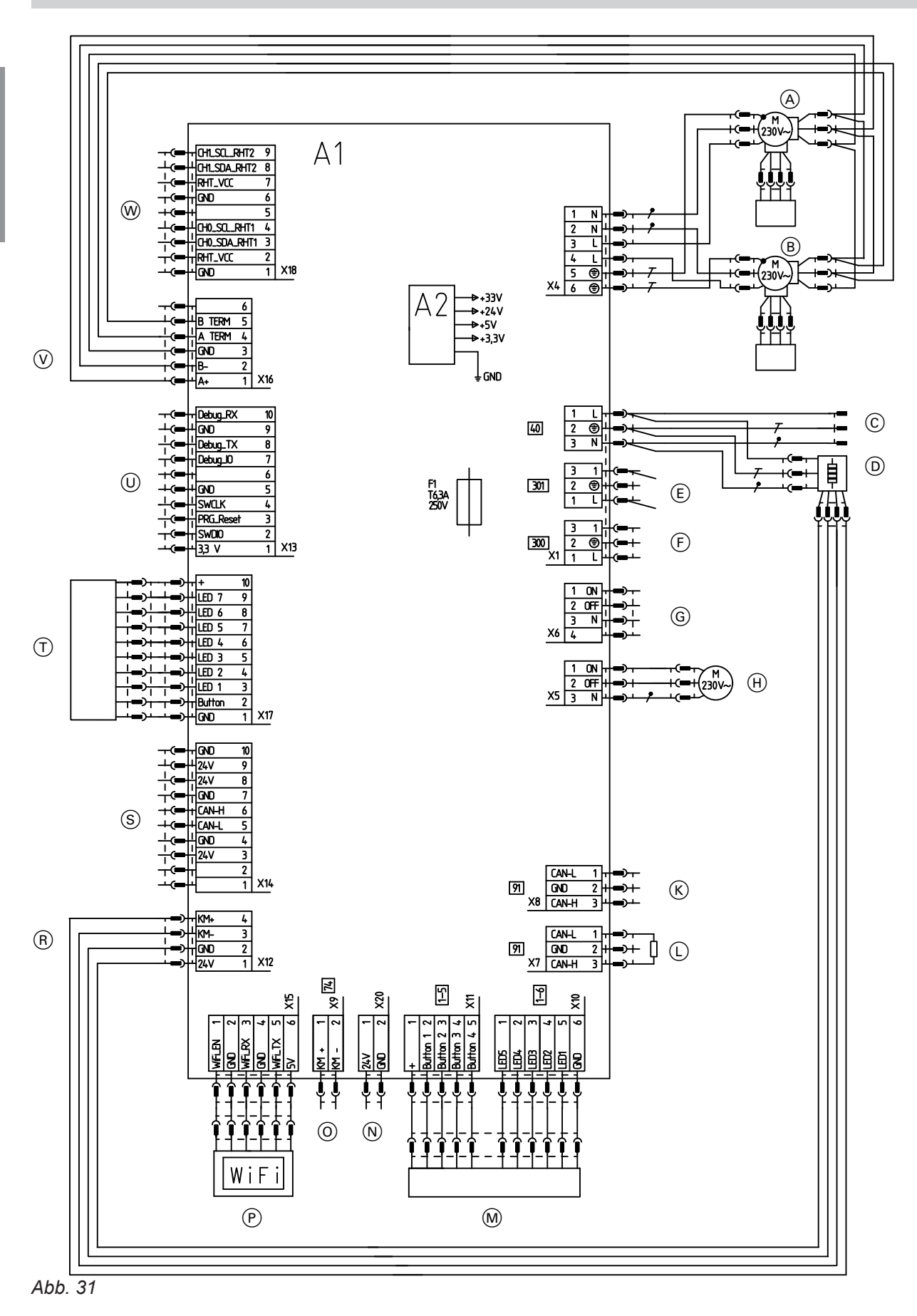

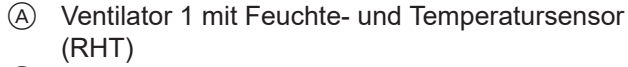

- B Ventilator 2 mit Feuchte- und Temperatursensor (RHT)
- C Netzanschluss 1/N/PE 230 V/50 Hz
- D Elektrisches Vorheizregister (Zubehör)

**Anhang**

**44**

#### <span id="page-44-0"></span>**Anschluss- und Verdrahtungsschema** (Fortsetzung)

- E Anschluss 230 V∼
	- Luftdruckwächter (bauseits)
	- Oder – Brandschutzklappe (bauseits)
	- Oder
	- Brücke zwischen PIN 1 und 3 (Auslieferungszustand)
- F Taster für Intensivlüftung (bauseits), 230 V∼
- G Nichts anschließen!
- $\overline{H}$  Motor Bypass
- K CAN-BUS-Anschluss
- L CAN-BUS-Anschluss mit Abschlusswiderstand (Auslieferungszustand)
- M 4-Stufen-Taster (Zubehör)
- N Nichts anschließen!
- <sup>(2)</sup> Nichts anschließen!<br>
<sup>(3)</sup> Kommunikationsmo
- Kommunikationsmodul TCU 100
- R Ansteuerung elektrisches Vorheizregister
- S Nichts anschließen!<br>
(T) Bedieneinheit (Taste
- $\overline{I}$  Bedieneinheit (Taster und LEDs)<br>
(0) Nichts anschließen!
- Nichts anschließen!
- $\overline{v}$  Ansteuerung Ventilator 1 und 2
- W Nichts anschließen!
- A1 Elektronikmodul VCU
- A2 Schaltnetzteil
- F1 Sicherung
- X... Elektrische Schnittstellen

**Anhang**

# **46** Wohnungslüftungs-System mit Vitoair  $\frac{1}{2}$ J, ĝ Ś

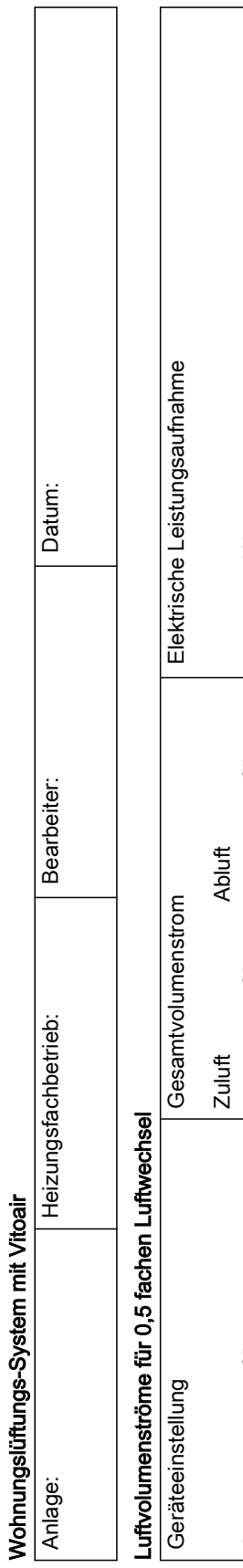

# $4.54$ ا<br>ما دارال<br>المالات - d j

=......................m³/h

 $N_{\epsilon}$ umana manang kalendar na kanang kalendar na kanang kalendar na kanang kanang kanang kanang kanang kanang kanang kanang kanang kanang kanang kanang kanang kanang kanang kanang kanang kanang kanang kanang kanang kana

..................m³/h

 $\mathsf{M}_{\epsilon}\mathsf{m} \dots \dots \dots \dots \dots \dots \dots$ 

..................m³/h

 $\mathsf{H}_{\mathsf{g}}\mathsf{H}^{\mathsf{g}}\mathsf{H}^{\mathsf{g}}\mathsf{H}^{\mathsf{g}}\mathsf{H}^{\mathsf{g}}\mathsf{H}^{\mathsf{g}}\mathsf{H}^{\mathsf{g}}\mathsf{H}^{\mathsf{g}}$ 

..................W

 $\begin{picture}(180,10) \put(0,0){\vector(1,0){100}} \put(15,0){\vector(1,0){100}} \put(15,0){\vector(1,0){100}} \put(15,0){\vector(1,0){100}} \put(15,0){\vector(1,0){100}} \put(15,0){\vector(1,0){100}} \put(15,0){\vector(1,0){100}} \put(15,0){\vector(1,0){100}} \put(15,0){\vector(1,0){100}} \put(15,0){\vector(1,0){100}} \put(15,0){\vector(1,0){100}}$ 

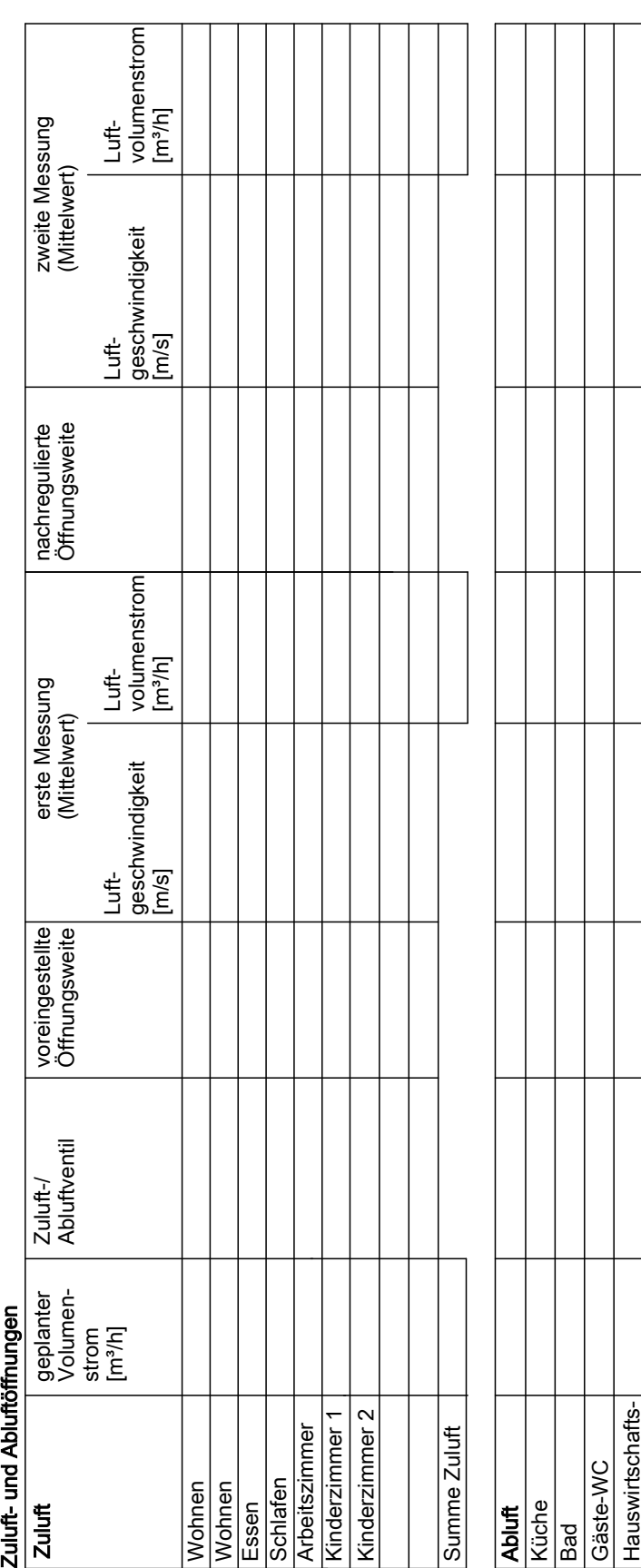

1

<span id="page-45-0"></span>**Inbetriebnahme-Protokoll**

raum

Summe Abluft

Summe Abluft

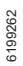

# Wohnungslüftungs-System mit Vitoair Wohnungslüftungs-System mit Vitoair

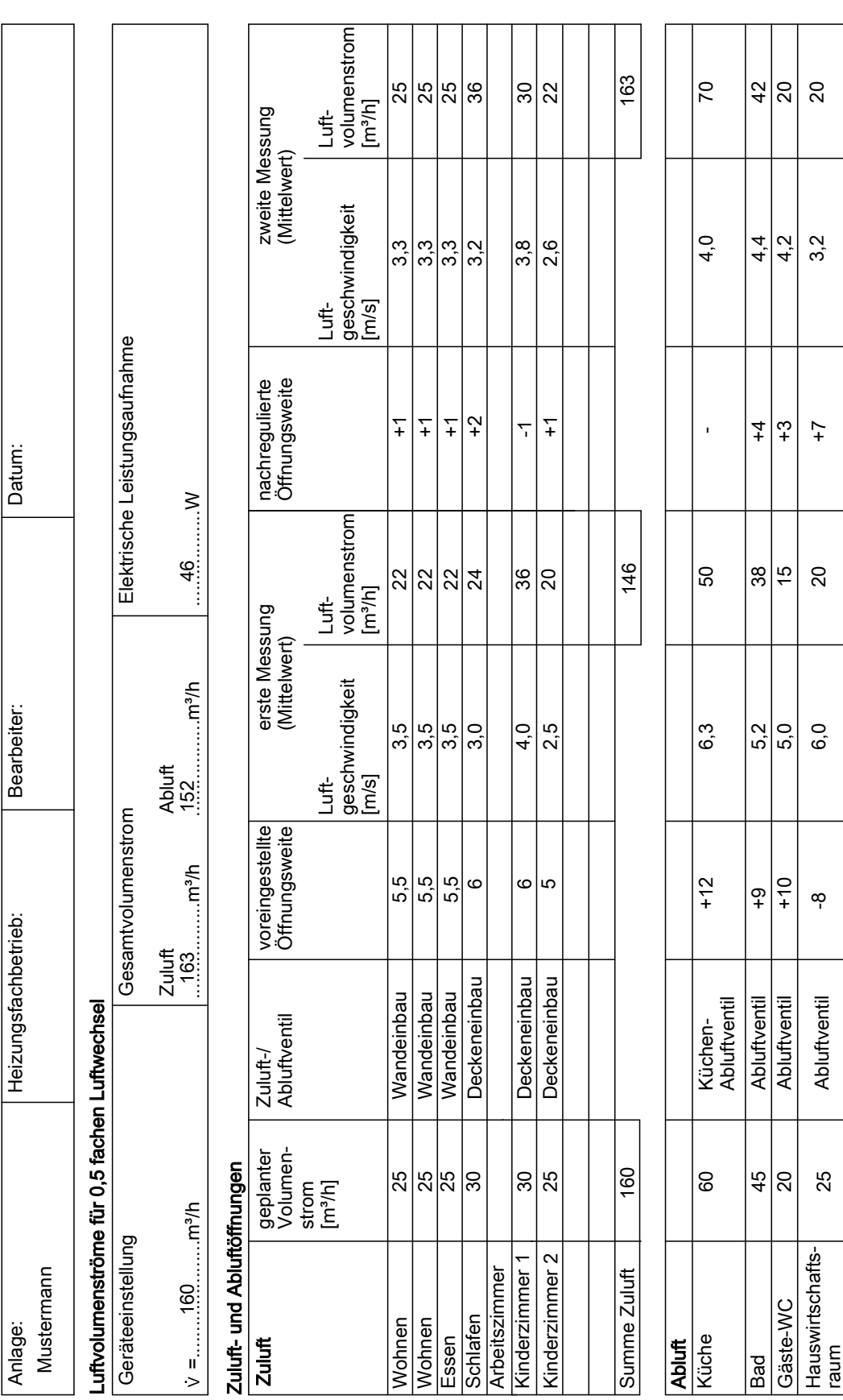

<span id="page-46-0"></span>**Beispiel für Inbetriebnahme-Protokoll**

Summe Abluft

Summe Abluft

160

137

152

#### <span id="page-47-0"></span>Protokolle

#### **Inbetriebnahme-Protokoll bei vorhandener raumluftunabhängiger Feuerstätte**

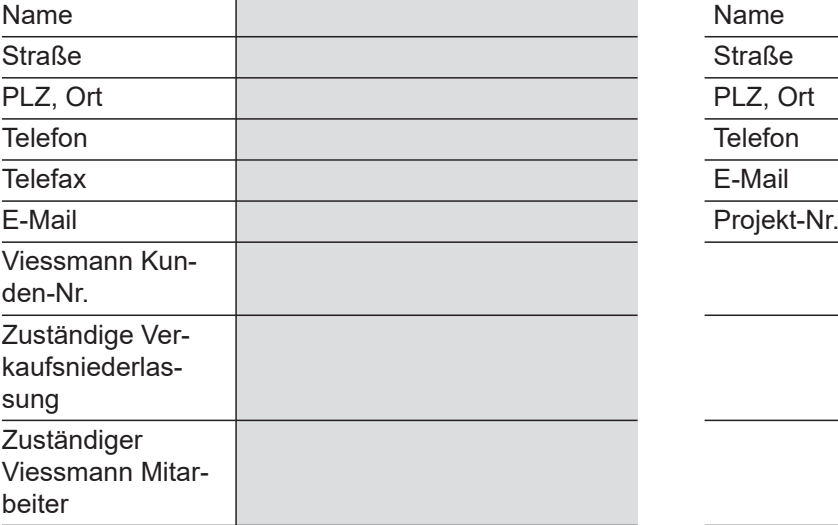

#### **Fachbetrieb Projekt/Bauherr/Anlagenbetreiber**

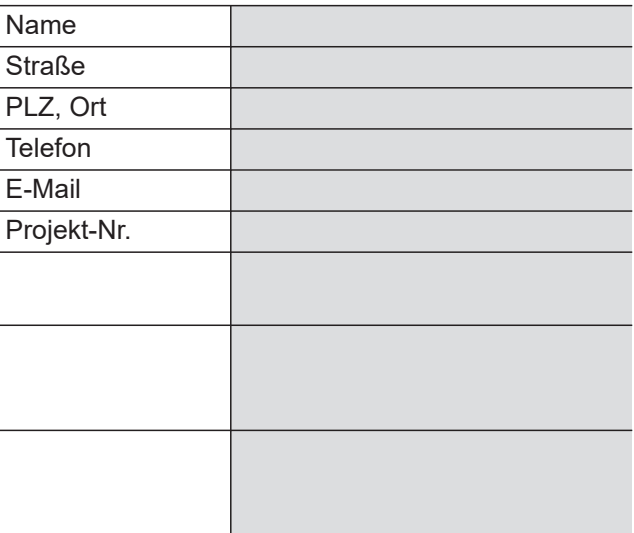

#### **Lüftungsgerät Sonstige Angaben**

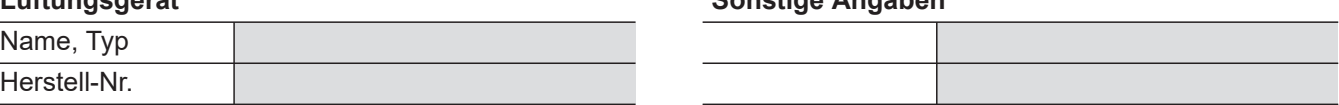

#### **Die Anlage ist mit folgenden Funktionen zur Vermeidung einer Disbalance ausgestattet:**

(Zutreffendes ankreuzen)

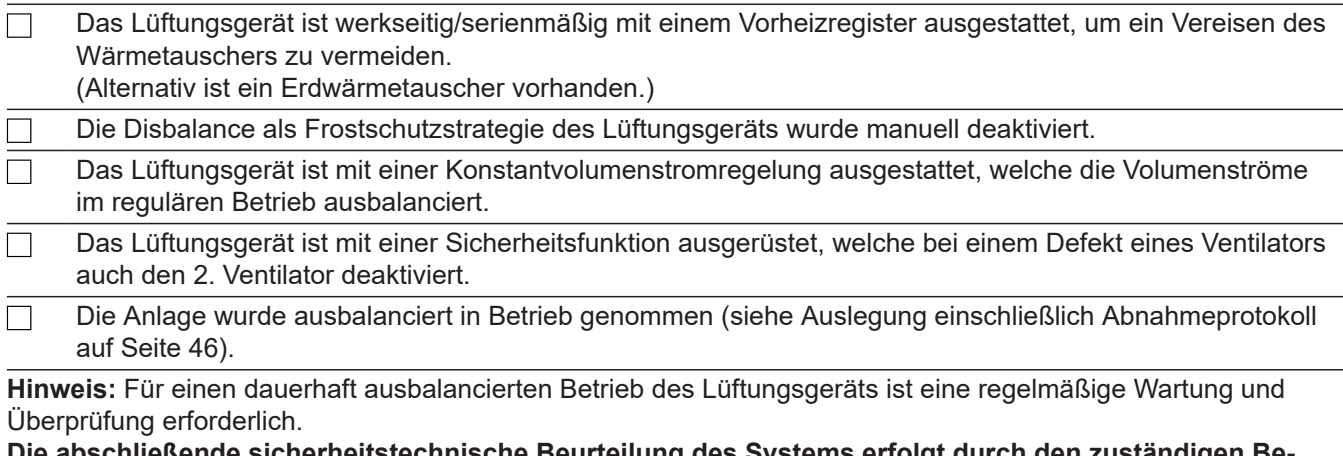

#### **Die abschließende sicherheitstechnische Beurteilung des Systems erfolgt durch den zuständigen Bezirksschornsteinfeger.**

#### **Der Anlagenbetreiber wurde auf Folgendes hingewiesen:**

**Gefahr** ⁄ i

Eine Aktivierung der Disbalance kann zu einem Unterdruck im Gebäude führen. Dadurch führt ein gleichzeitiger Betrieb von Lüftungsgerät und Feuerstätte zu lebensbedrohenden Umständen. Die Disbalance nicht aktivieren.

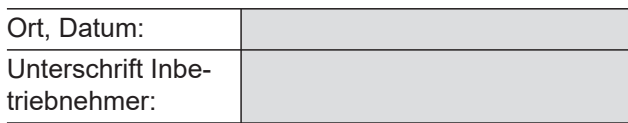

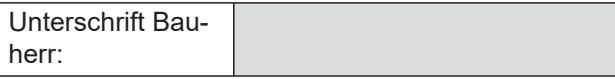

 $\Box$ 

#### <span id="page-48-0"></span>**Technische Daten**

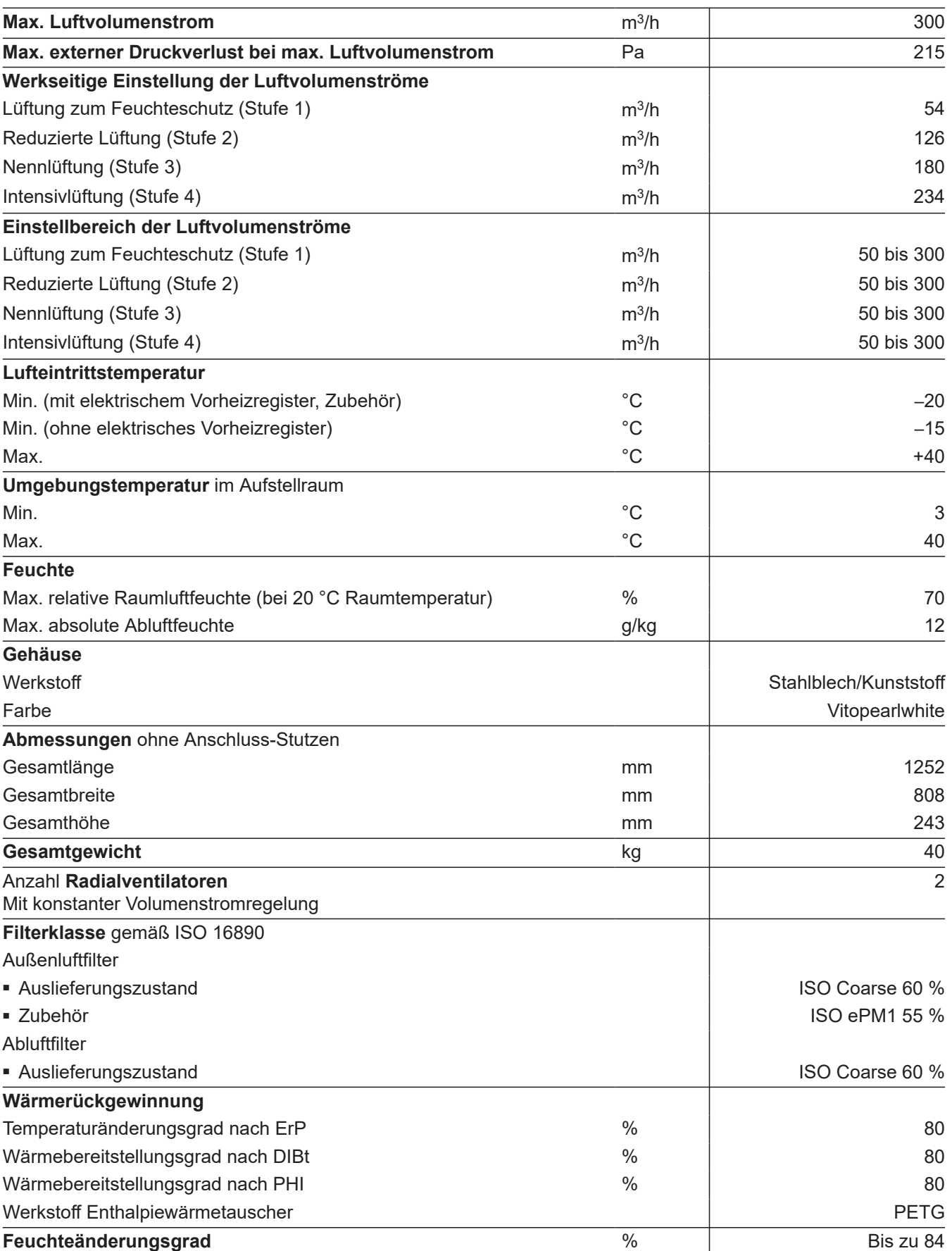

 $\blacktriangleright\blacktriangleright$ 

#### <span id="page-49-0"></span>**Technische Daten** (Fortsetzung)

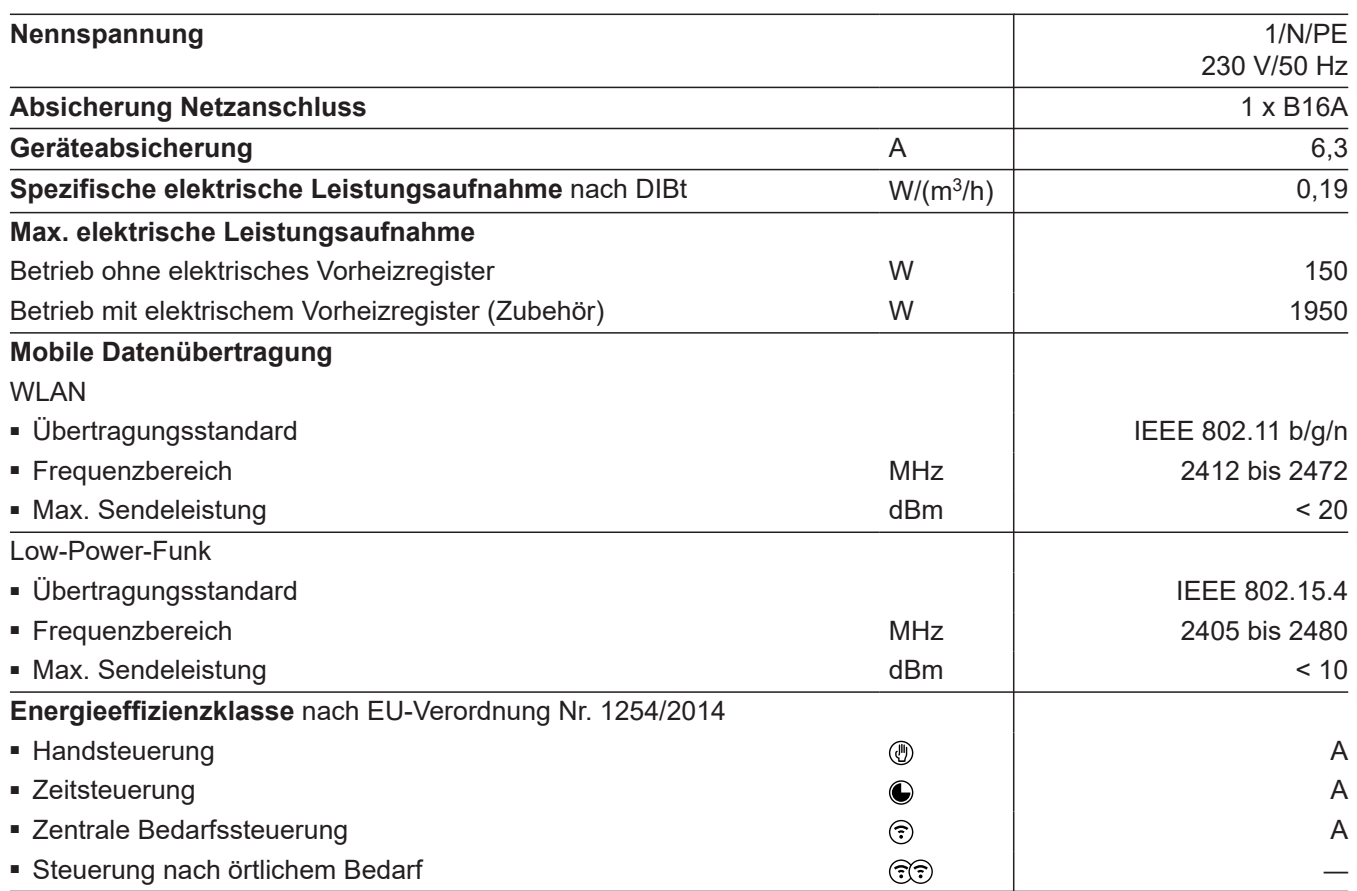

#### **Filterklassen**

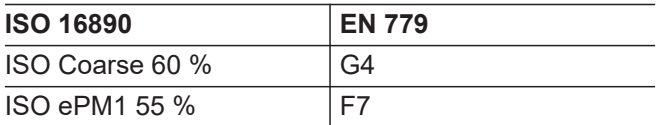

#### <span id="page-50-0"></span>**Endgültige Außerbetriebnahme und Entsorgung**

Viessmann Produkte sind recyclingfähig. Komponenten und Betriebsstoffe der Anlage gehören nicht in den Hausmüll.

Zur Außerbetriebnahme die Anlage spannungsfrei schalten und die Komponenten ggf. abkühlen lassen. Alle Komponenten müssen fachgerecht entsorgt werden.

Wir empfehlen, das von Viessmann organisierte Entsorgungssystem zu nutzen. Betriebsstoffe (z. B. Wärmeträgermedien) können über die kommunale Sammelstelle entsorgt werden. Weitere Informationen halten die Viessmann Niederlassungen bereit.

#### <span id="page-51-0"></span>**Konformitätserklärung**

Wir, die Viessmann Climate Solutions SE, D-35108 Allendorf, erklären in alleiniger Verantwortung, dass das bezeichnete Produkt in Konstruktion und Betriebsverhalten den europäischen Richtlinien und den ergänzenden nationalen Anforderungen entspricht. Hiermit erklärt Viessmann Climate Solutions SE, D-35108 Allendorf, dass der Funkanlagentyp des bezeichneten Produktes der Richtlinie 2014/53/EU entspricht.

Die vollständige Konformitätserklärung ist mit Hilfe der Herstell-Nr. unter folgender Internetadresse zu finden:

- DE: **[www.viessmann.de/eu-conformity](http://www.viessmann.de/eu-conformity)**
- AT: **[www.viessmann.at/eu-conformity](http://www.viessmann.at/eu-conformity)**
- CH: **[www.viessmann.ch/eu-conformity-de](http://www.viessmann.ch/eu-conformity-de)** oder

**[www.viessmann.ch/eu-conformity-fr](http://www.viessmann.ch/eu-conformity-fr)**

#### Stichwortverzeichnis

#### Symbole

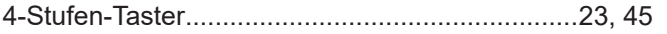

#### $\mathsf{A}$

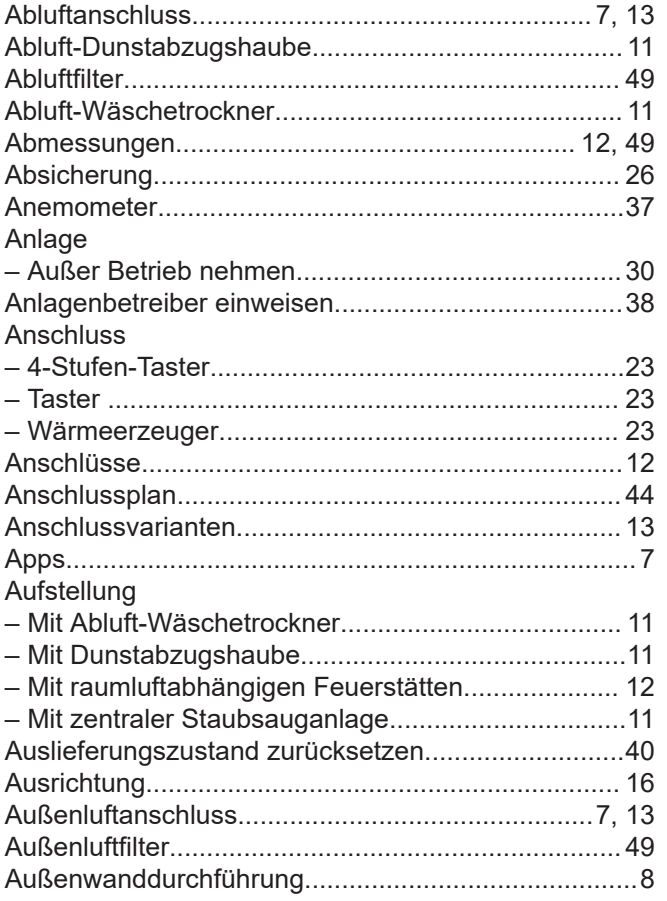

#### $\, {\bf B}$

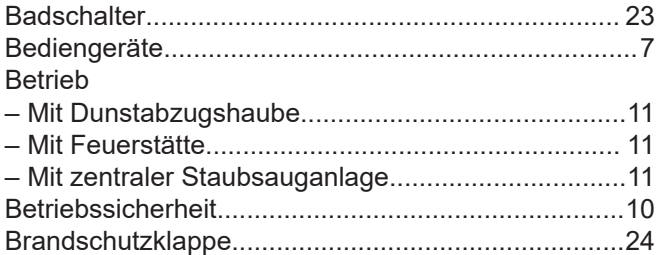

#### $\mathbf c$

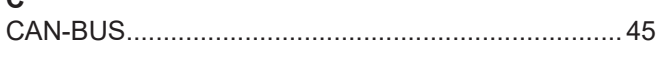

#### $\mathsf{D}$

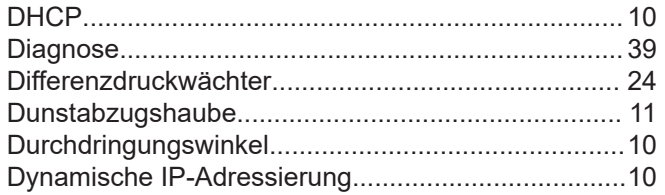

#### $\overline{E}$

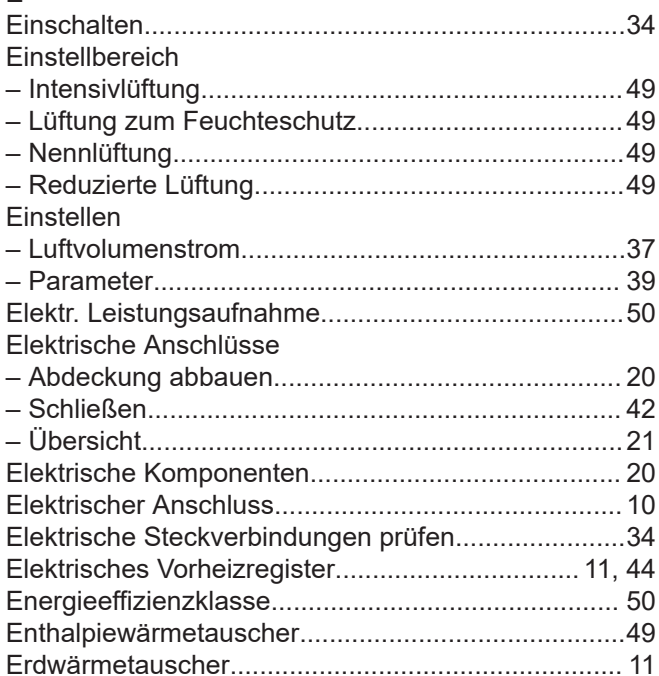

#### $\bar{\mathsf{F}}$

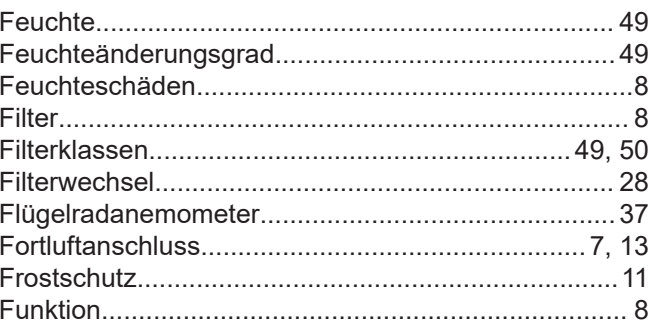

#### G

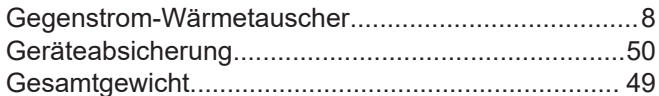

#### $H$

#### $\mathbf{I}$

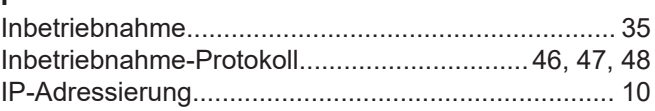

#### $\overline{\mathsf{K}}$

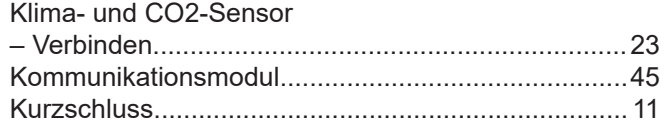

#### $\mathbf{L}$

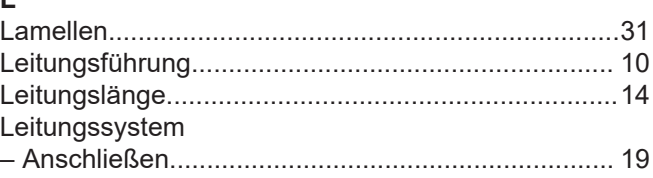

#### Stichwortverzeichnis (Fortsetzung)

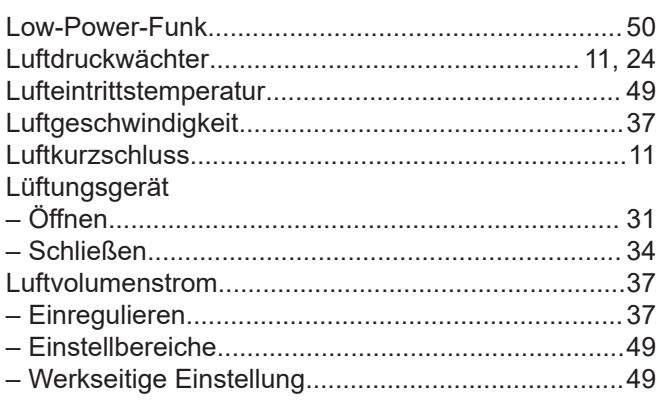

#### $\mathsf{M}% _{T}=\mathsf{M}_{T}\!\left( a,b\right) ,\ \mathsf{M}_{T}=\mathsf{M}_{T}$

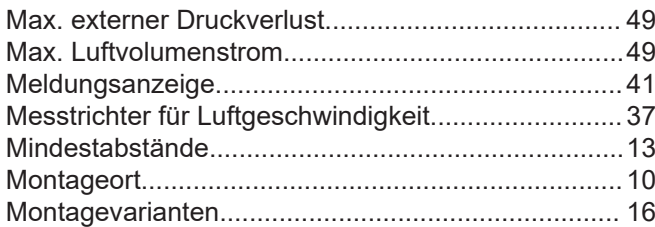

#### $\overline{\mathsf{N}}$

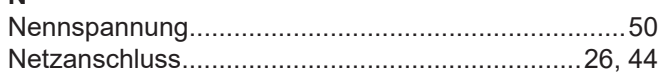

#### $\mathbf O$

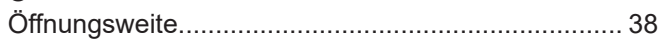

#### $\mathsf{P}$

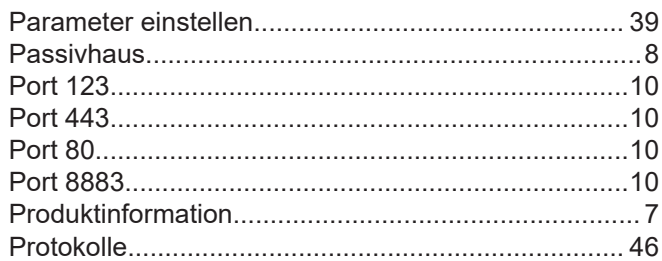

#### $\overline{\mathsf{R}}$

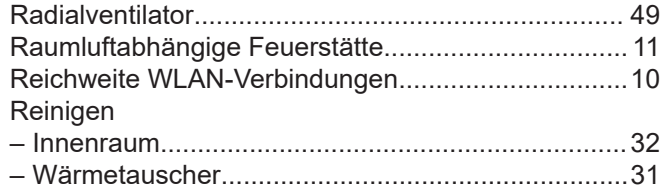

#### S

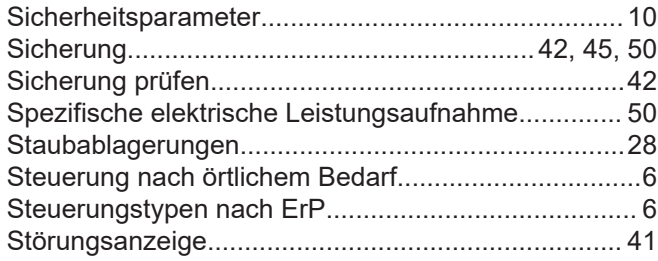

#### Symbole

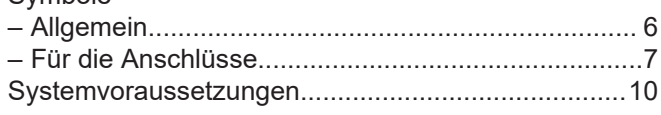

#### $\mathsf T$

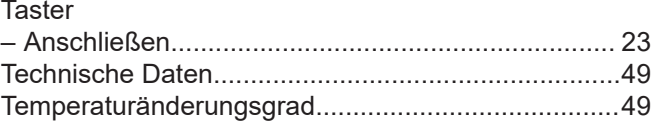

#### $\mathsf U$

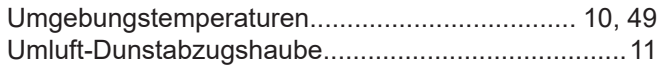

#### $\mathsf V$

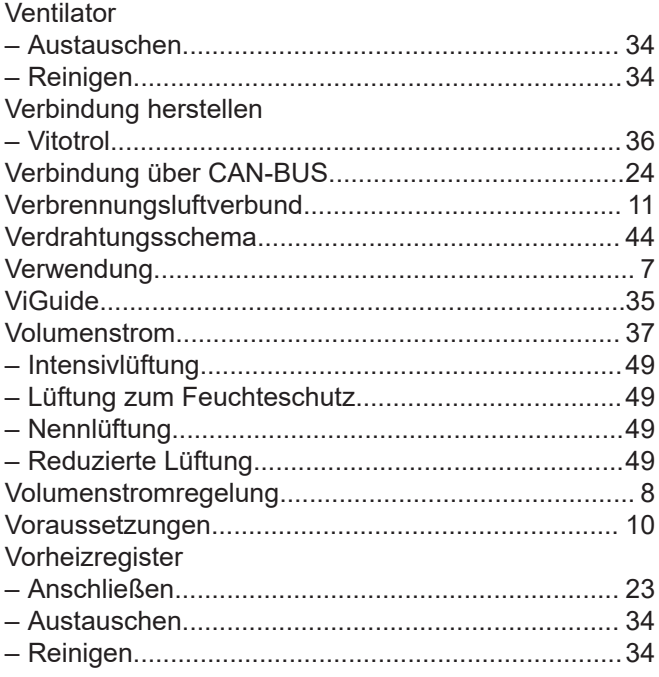

#### W

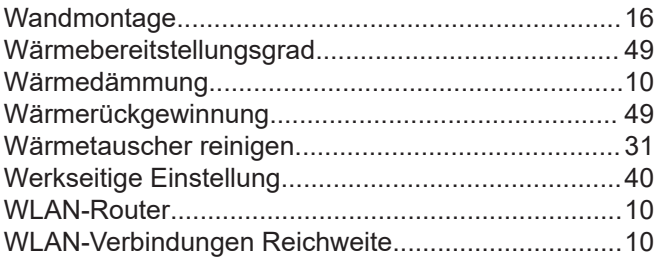

#### $\mathsf{Z}$

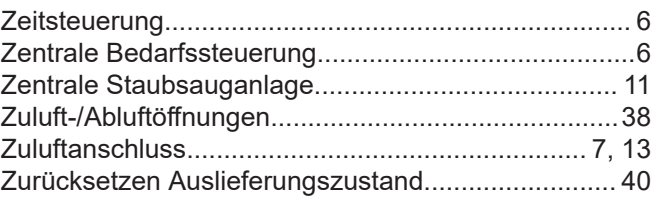

6199262

Viessmann Ges.m.b.H. A-4641 Steinhaus bei Wels Telefon: 07242 62381-110 Telefax: 07242 62381-440 [www.viessmann.at](http://www.viessmann.at)

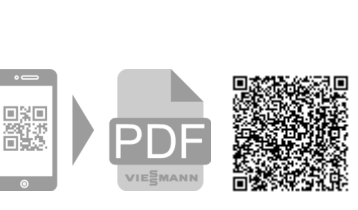

Viessmann Climate Solutions SE 35108 Allendorf Telefon: 06452 70-0 Telefax: 06452 70-2780 [www.viessmann.de](http://www.viessmann.de)

෧